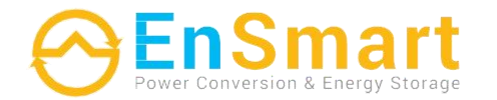

www.ensmartpower.com

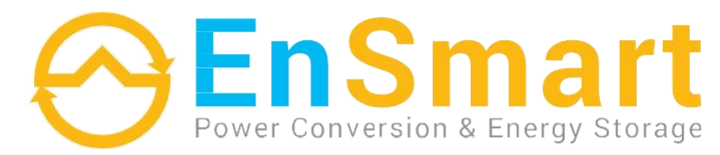

Компактні ДБЖ Моделі 10-40кВА Версія H для зовнішнього акумулятора

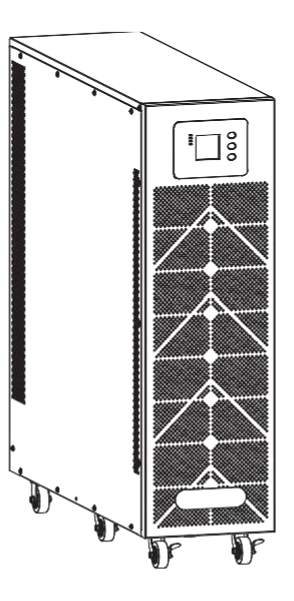

#### UNITED KINGDOM

Kemp House 160 City Road, London, EC1V 2NX, United Kingdom T: +44 20 3808 85 60 E:sales@ensmartpower.com

(b) /ensmartpower @/ensmart\_power @/ensmartpower @/ensmartpower

TURKEY

Kayısdagi Cad. No:1/5. Atasehir-Istanbul - Turkey 34752 T: +90 216 225 84 66 E: sales@ensmartpower.com

www.ensmartpower.com

# Посібник користувача

6965 A

# **ПЕРЕДМОВА**

Дякуємо, що обрали цей продукт з лінійки компактних **ДБЖ 10~40 кВА**.

Компанія **EnSmart Power** спеціалізується на розробці та виробництві джерел безперебійного живлення (ДБЖ). Пристрій ДБЖ, описаний у цьому посібнику, розроблений і виготовлений з особливою ретельністю, щоб гарантувати безперебійне живлення для вашого обладнання та забезпечити його найкращу продуктивність.

Цей посібник містить детальні інструкції з використання та встановлення виробу.

**Для отримання інформації про використання ДБЖ та досягнення найкращих показників його роботи необхідно зберігати цей посібник у безпечному місці та ПЕРЕД ВИКОНАННЯМ БУДЬ-ЯКИХ ДІЙ З ДБЖ ознайомитися з ним.**

Будь ласка, дотримуйтесь інструкцій і всіх попереджень, наведених у посібнику або на ДБЖ. Не вмикайте ДБЖ, не прочитавши інструкцій з безпеки та експлуатації.

**Примітка:** Через постійне вдосконалення наші продукти можуть дещо відрізнятися від змісту цього посібника. Ви можете зв'язатися з місцевим офісом, щоб отримати інформацію, коли це необхідно.

# **3MICT**

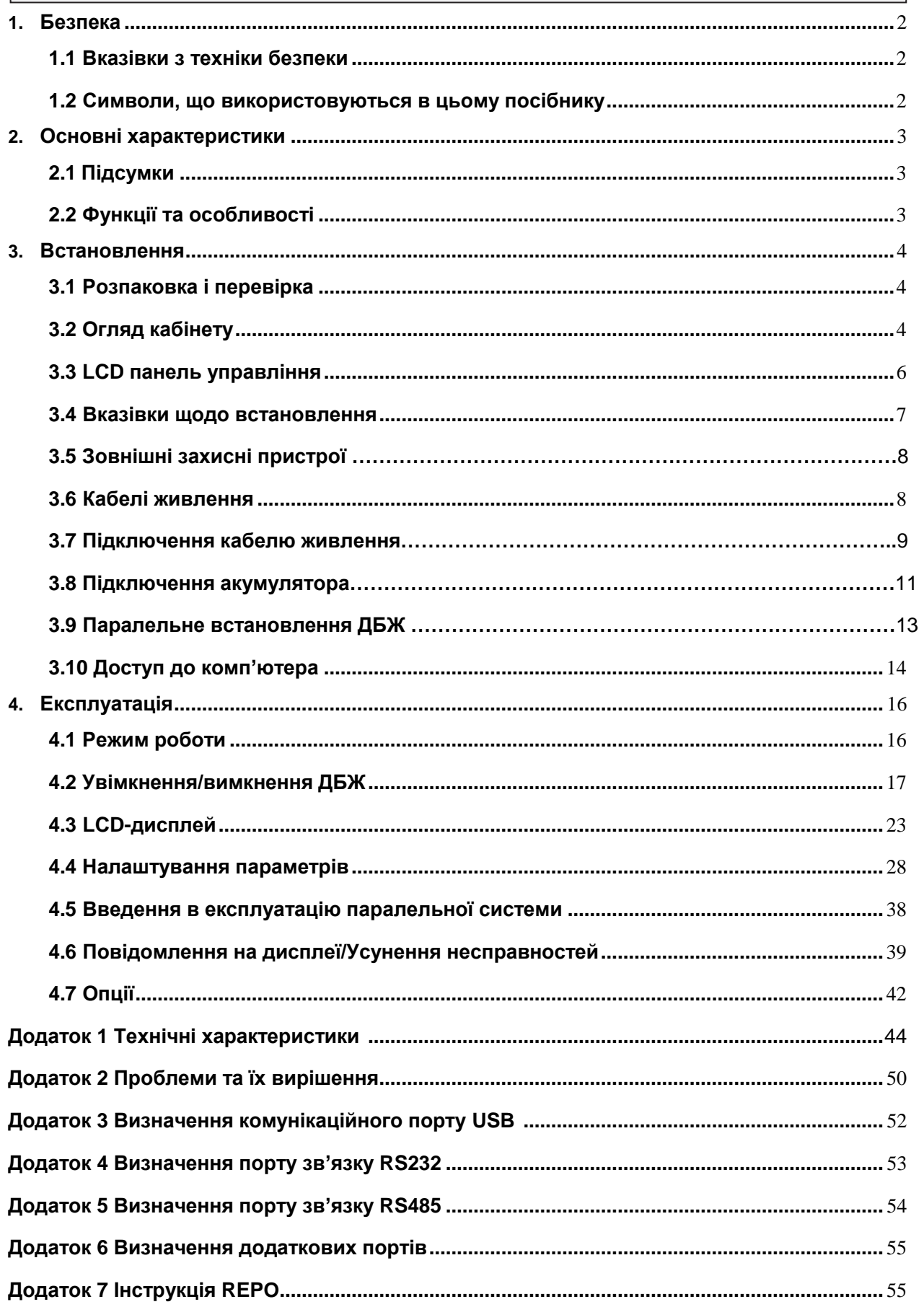

# **1.Безпека**

Важливі вказівки з техніки безпеки - Збережіть ці вказівки

Усередині ДБЖ існує небезпечна напруга та висока температура. Під час встановлення, експлуатації та технічного обслуговування дотримуйтесь місцевих інструкцій з техніки безпеки та відповідних законів, інакше це може призвести до травмування персоналу або пошкодження обладнання. Інструкції з техніки безпеки, наведені в цьому посібнику, доповнюють місцеві інструкції з техніки безпеки. Наша компанія не несе відповідальності за шкоду, спричинену недотриманням інструкцій з техніки безпеки.

## **1.1 Вказівки з техніки безпеки**

1. Навіть за відсутності підключення до електромережі на клемах ДБЖ може бути напруга 220/230/240 В змінного струму!

2. Задля безпеки людей, будь ласка, добре заземліть ДБЖ перед його запуском.

3. Не відкривайте та не пошкоджуйте батарею, оскільки рідина, що виливається з батареї, є сильно отруйною і може завдати шкоди організму!

4. Уникайте короткого замикання між анодом і катодом акумулятора, інакше це може призвести до іскри або пожежі!

5. Не розбирайте кришку ДБЖ, інакше це може призвести до ураження електричним струмом! 6.

Перед тим, як торкатися акумулятора, перевірте, чи немає високої напруги.

7. Робоче середовище та спосіб зберігання впливають на термін служби та надійність ДБЖ. Не допускайте тривалої роботи ДБЖ у таких умовах

◆ Зона, де вологість і температура виходять за межі зазначеного діапазону (температура від 0 до 40 ℃, відносна вологість 5%-95%)

- ◆ Прямі сонячні промені або розташування поблизу тепла
- ◆ Зона вібрації з можливістю виходу ДБЖ з ладу.
- ◆ Зона з ерозійним газом, легкозаймистим газом, надмірним пилом тощо

8. Підтримуйте вентиляцію в належному стані, інакше компоненти всередині ДБЖ будуть перегріватися, що може вплинути на термін служби ДБЖ.

# **1.2 Символи, що використовуються в цьому посібнику**

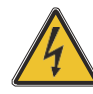

**ПОПЕРЕДЖЕННЯ!**

 **Небезпека** у**раження електричним струмом**

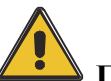

**УВАГА!**

 **Прочитайте цю інформацію, щоб уникнути пошкодження обладнання**

# **2.Основні характеристики**

# <span id="page-4-0"></span>**2.1 Підсумки**

ДБЖ цієї серії є різновидом високочастотного онлайн ДБЖ "три в три".

ДБЖ може вирішити більшість проблем з електроживленням, таких як відключення електроенергії, перенапруга, недостатня напруга, раптове падіння напруги, коливання по спадаючій, високовольтний імпульс, коливання напруги, перенапруга, пусковий струм, гармонійні спотворення (THD), шумові перешкоди, коливання частоти і т.д..

ДБЖ може застосовуватися в різних сферах: від комп'ютерних пристроїв, автоматичного обладнання, систем зв'язку до промислового обладнання.

# **2.2 Функції та особливості**

◆ДБЖ 3Phase In/3Phase Out

Це ДБЖ з високою щільністю 3 фази на вхід і 3 фази на вихід, вхідний струм якого підтримується збалансованим.

Проблеми дисбалансу не може виникнути.

#### ◆ Цифрове управління

ДБЖ цієї серії управляється цифровим сигнальним процесором (DSP); це підвищує надійність, продуктивність, самозахист, самодіагностику тощо.

◆ Батарея з можливістю конфігурації

10-30 кВА: від 16 блоків до 20 блоків, напруга батареї ДБЖ цієї серії може бути налаштована на 16 блоків, 18 блоків або 20 блоків відповідно до вашої зручності.

40 кВА: від 32 блоків до 40 блоків, напруга батареї ДБЖ цієї серії може бути налаштована на 32 блоки, 34 блоки, 36 блоків, 38 блоків або 40 блоків відповідно до вашої зручності.

◆ Струм заряджання можна налаштувати

За допомогою інструменту налаштування користувач може встановити ємність батарей, а також розумний зарядний струм і максимальний зарядний струм. Режим постійної напруги, режим постійного струму або плаваючий режим можна перемикати автоматично і плавно.

◆ Інтелектуальний метод зарядки

ДБЖ цієї серії використовує вдосконалений триступеневий метод заряджання –

1-й етап: заряджання великим струмом постійного струму

щоб гарантувати повернення заряду до 90%;

2-й етап: Постійна напруга

Для того, щоб оживити батарею і переконатися, що батареї повністю заряджені,

3-й етап: плаваючий режим.

Цей 3-етапний метод заряджання подовжує термін служби акумуляторів і гарантує швидке заряджання.

#### ◆ РК-дисплей

За допомогою РК-дисплея та світлодіодного дисплея користувач може легко отримати інформацію про стан ДБЖ та його робочі параметри, такі як вхідна/вихідна напруга, частота та % навантаження, % заряду батареї, температура навколишнього середовища тощо...

◆ Інтелектуальна функція моніторингу

За допомогою додаткової карти SNMP можна дистанційно керувати ДБЖ і контролювати його роботу.

#### ◆ Функція EPO

ДБЖ цієї серії можна повністю вимкнути, натиснувши кнопку EPO. У ДБЖ цієї серії також доступна функція REPO (Remote EPO).

# **3.ВСТАНОВЛЕННЯ**

# **3.1 Розпаковка і перевірка.**

1. Не нахиляйте ДБЖ під час виймання його з упаковки

2. Перевірте зовнішній вигляд ДБЖ, щоб переконатися, що він не був пошкоджений під час транспортування, не вмикайте ДБЖ, якщо виявлено будь-які пошкодження. Негайно зверніться до дилера.

3. Перевірте наявність аксесуарів згідно з пакувальним листом і зверніться до дилера, якщо яких-небудь деталей не вистачає.

# <span id="page-5-0"></span>**3.2 Огляд кабінету**

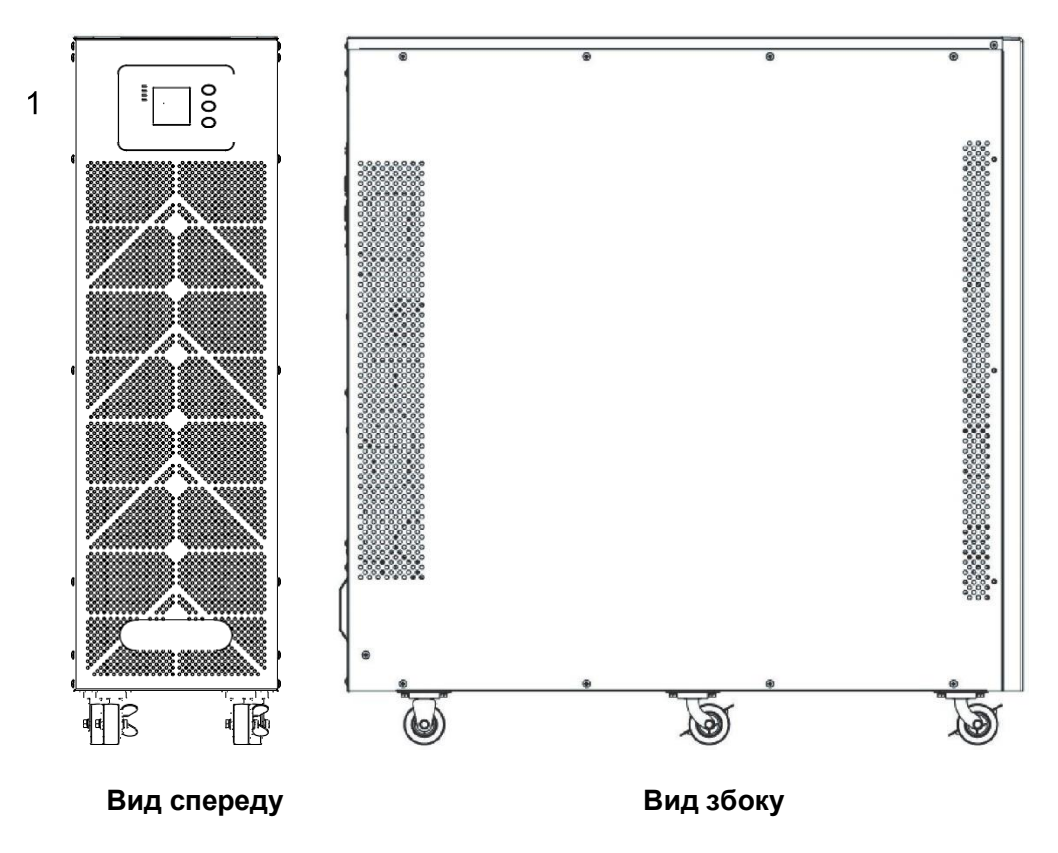

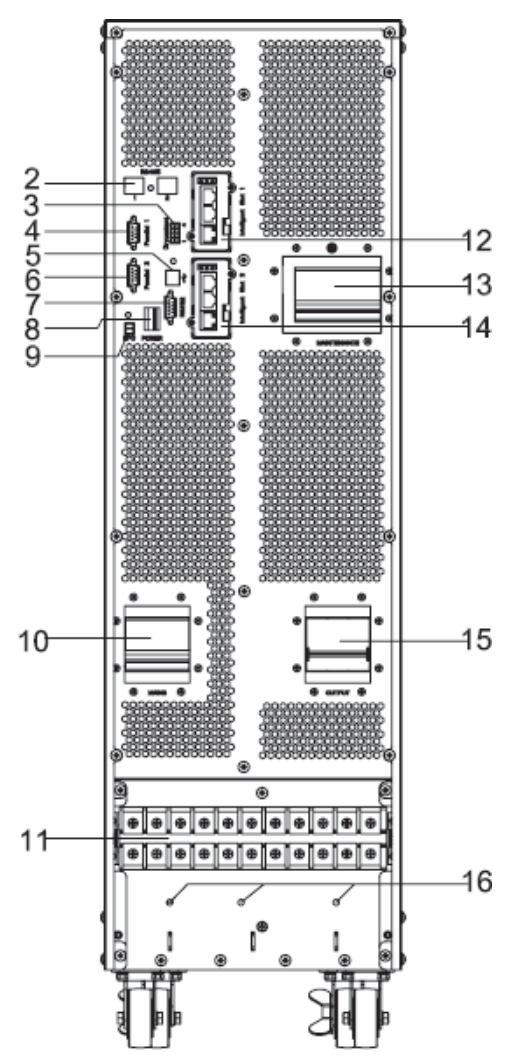

**10-20 кВА Вид ззаду (клемна колодка без кришки)**

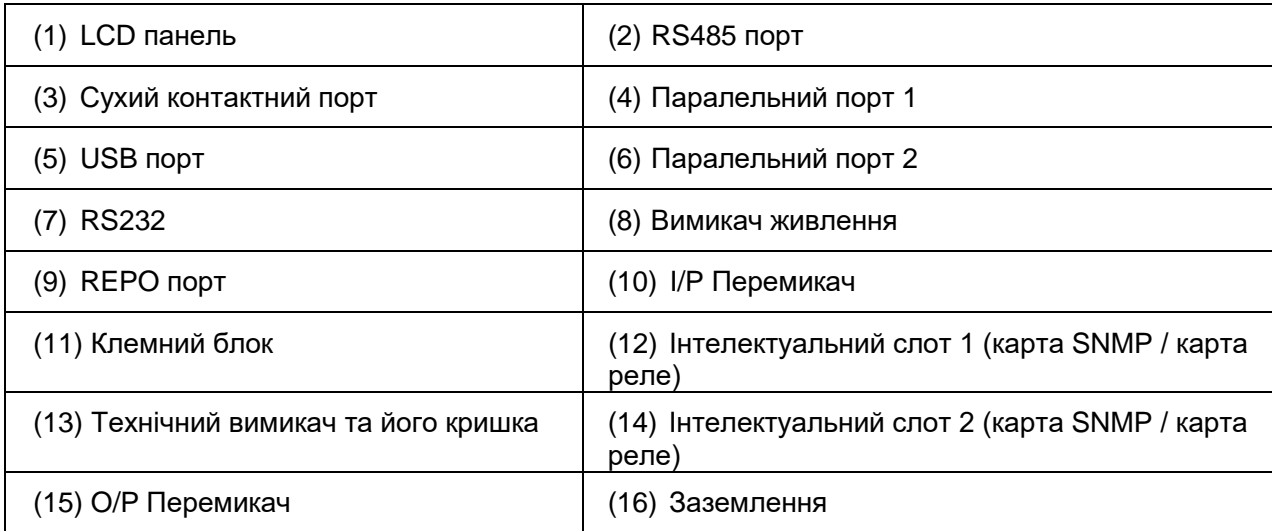

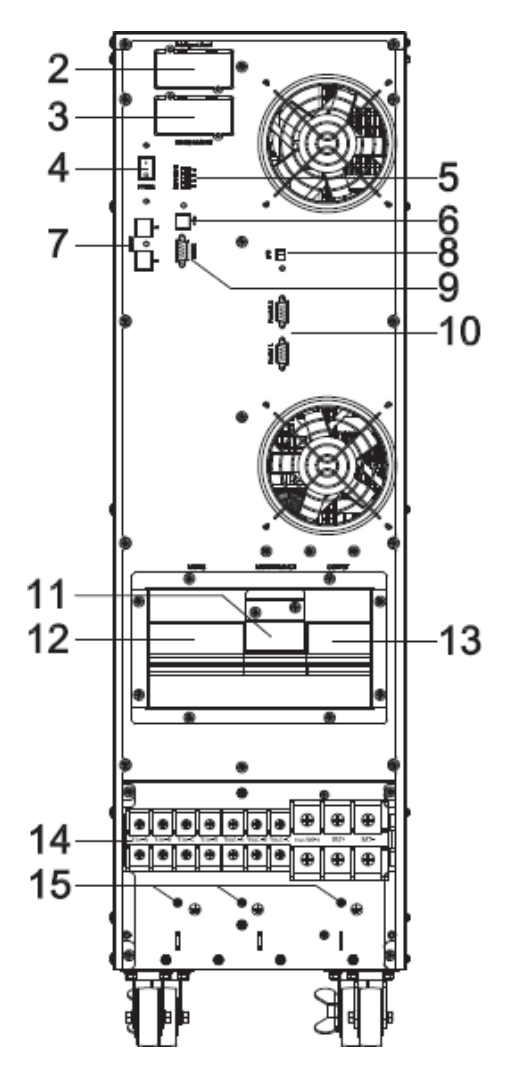

**30-40 кВА Вид ззаду (клемна колодка без кришки)**

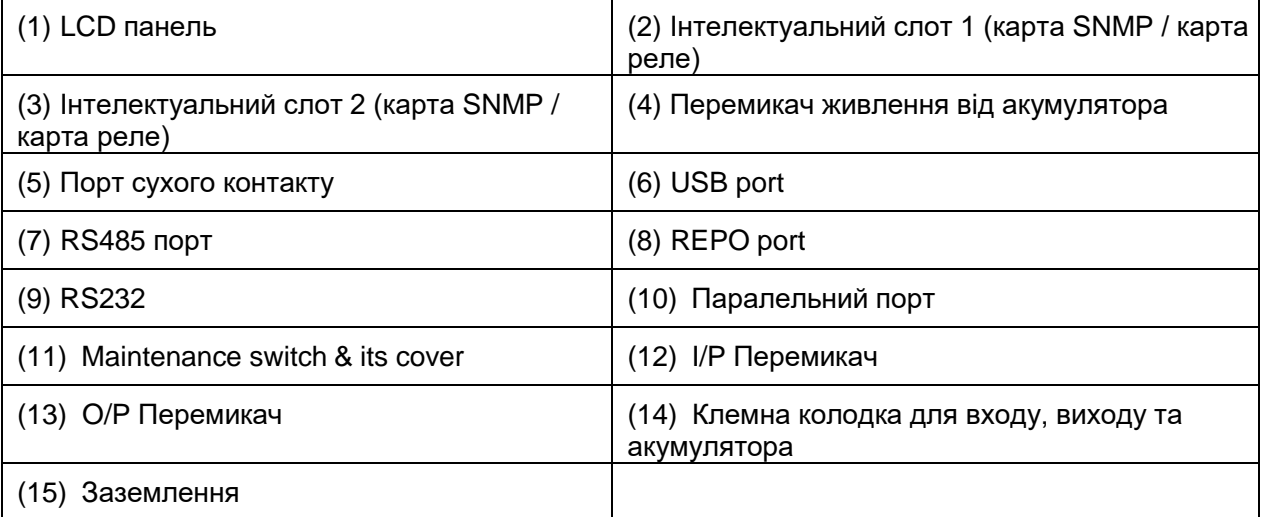

# <span id="page-7-0"></span>**3.3 LCD панель управління**

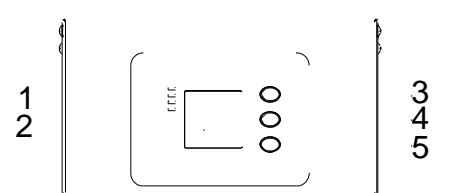

**Введення в експлуатацію РК-панелі управління**

- <span id="page-8-0"></span>(1) Світлодіод (зверху вниз: "тривога", "байпас", "батарея", "інвертор".
- (2) РК-дисплей
- (3) Кнопка прокрутки
- (4) Кнопка вимкнення
- (5)Кнопка увімкнення (перемикач холодного запуску акумулятора)

## **3.4 Вказівки щодо встановлення**

**Примітка**: Для зручності експлуатації та обслуговування під час встановлення шафи слід залишити простір спереду та ззаду шафи не менше 100 см та 80 см відповідно.

◆ Будь ласка, встановлюйте ДБЖ у чистому, стабільному середовищі, уникайте вібрації, пилу, вологості, легкозаймистих газів та рідин, корозійних речовин. Щоб уникнути високої температури в приміщенні, рекомендується встановити систему кімнатних витяжних вентиляторів. Якщо ДБЖ працює в запиленому середовищі, можна придбати додаткові повітряні фільтри.

◆ Температура навколишнього середовища навколо ДБЖ повинна бути в діапазоні 0℃~40℃. Якщо температура навколишнього середовища перевищує 40°C, номінальну навантажувальну здатність слід зменшувати на 12% на кожні 5°C. Максимальна температура не може бути вище 50 ℃.

◆ Якщо ДБЖ демонтується за низької температури, він може перебувати в стані конденсації. ДБЖ не можна встановлювати, якщо внутрішні та зовнішні частини обладнання повністю не висохли. В іншому випадку існує небезпека ураження електричним струмом.

◆ Батареї слід встановлювати в приміщенні, де температура відповідає необхідним вимогам. Температура є основним фактором, що визначає термін служби та ємність акумулятора. За нормальної установки температура батареї підтримується в діапазоні від 15°C до 25°C. Тримайте батареї подалі від джерел тепла, головної вентиляції тощо.

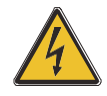

## **ПОПЕРЕДЖЕННЯ!**

**Типові характеристики акумулятора вказані для робочої температури від 20°C до 25°C. Експлуатація при температурі, вищій за вказану, скорочує термін служби акумулятора, а при нижчій - зменшує ємність акумулятора.**

◆ Якщо обладнання не буде встановлено негайно, його слід зберігати в приміщенні, захищеному від надмірної вологості та/або джерел тепла.

## **УВАГА!**

 **Невикористану батарею необхідно заряджати кожні 6 місяців, тимчасово підключивши ДБЖ до відповідної мережі змінного струму та увімкнувши його на час, необхідний для підзарядки батарей.**

◆Максимальна висота, на якій ДБЖ може нормально працювати з повним навантаженням, становить 1500 метрів. У разі встановлення ДБЖ на висоті понад 1500 метрів слід зменшити коефіцієнт навантаження, як показано в наступній таблиці:

(Коефіцієнт навантаження дорівнює максимальному навантаженню у високогірному місці, поділеному на номінальну потужність ДБЖ)

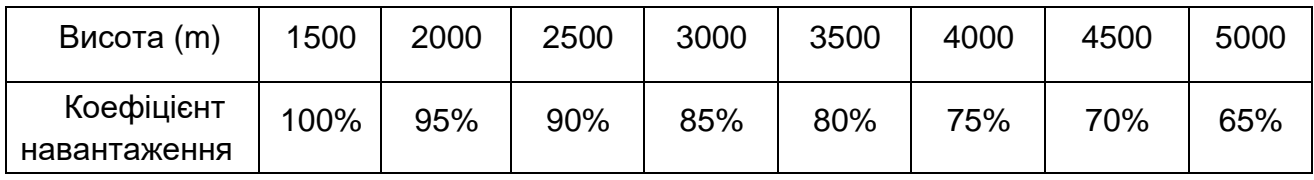

◆ Охолодження ДБЖ залежить від вентилятора, тому його слід розміщувати в зоні з хорошою вентиляцією. На передній і задній панелі є багато вентиляційних отворів, тому вони не повинні бути заблоковані будь-якими екзотичними перешкодами.

# **3.5 Зовнішні засоби захисту**

З міркувань безпеки необхідно встановити зовнішній автоматичний вимикач на вході живлення змінного струму та акумулятора. Цей розділ містить вказівки для кваліфікованих монтажників, які повинні знати місцеві правила підключення обладнання, що встановлюється

#### ◆ **Зовнішній акумулятор**

ДБЖ і пов'язані з ним акумулятори захищені від впливу надмірного струму за допомогою сумісного з постійним струмом термоелектричного автоматичного вимикача (або набору запобіжників), розташованого поруч з акумулятором.

#### ◆ **Вихід ДБЖ**

Будь-який зовнішній розподільний щит, що використовується для розподілу навантаження, повинен бути обладнаний захисними пристроями, які дозволяють уникнути ризику перевантаження ДБЖ.

#### ◆ **Перевантаження по струму**

Пристрій захисту повинен бути встановлений на розподільчому щиті вхідного основного живлення. Він може визначати струмовий потенціал силових кабелів, а також перевантажувальну здатність системи.

## **УВАГА!**

<span id="page-9-0"></span> **Виберіть термомагнітний вимикач з кривою спрацьовування C (нормальна) IEC 60947-2 для 125% струму, як зазначено нижче.**

## **3.6 Кабелі живлення**

Конструкція кабелю повинна відповідати напругам і струмам, зазначеним у цьому розділі, будь ласка, дотримуйтесь місцевих правил монтажу та враховуйте умови навколишнього середовища (температуру та фізичне середовище).

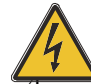

#### **ПОПЕРЕДЖЕННЯ!**

4 **Після запуску. Переконайтеся, що ви знаєте розташування та роботу зовнішніх роз'єднувачів, які підключені до входу/байпасу ДБЖ на розподільному щиті мережі. Переконайтеся, що ці джерела живлення електрично ізольовані. Також розмістіть необхідні попереджувальні знаки, щоб запобігти ненавмисному ввімкненню.**

Для подальшого розширення економічно доцільно спочатку встановити силовий кабель відповідно до повної номінальної потужності. Діаметр кабелю показаний нижче: Діаметр кабелю

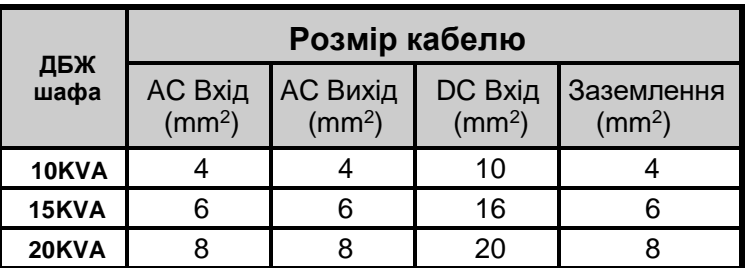

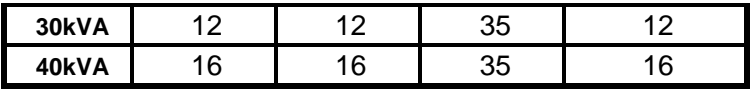

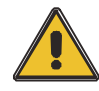

## **УВАГА!**

**Кабель захисного заземлення: Підключіть кожну шафу до основної системи заземлення. Для підключення заземлення дотримуйтесь найкоротшого шляху.**

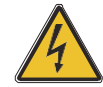

## **ПОПЕРЕДЖЕННЯ!**

 **Невиконання належних процедур заземлення може призвести до електромагнітних перешкод або до небезпеки ураження електричним струмом та пожежі.**

## **3.7 Підключення кабелю живлення**

Після остаточного встановлення та закріплення обладнання підключіть кабелі живлення, як описано в наступній процедурі.

Переконайтеся, що ДБЖ повністю ізольований від зовнішнього джерела живлення, а також, що всі роз'єднувачі живлення ДБЖ відкриті. Переконайтеся, що вони електрично ізольовані, і розмістіть усі необхідні попереджувальні знаки, щоб запобігти їхньому ненавмисному ввімкненню.

Легко зніміть кришку клем для підключення проводів.

#### **10-20kVA:**

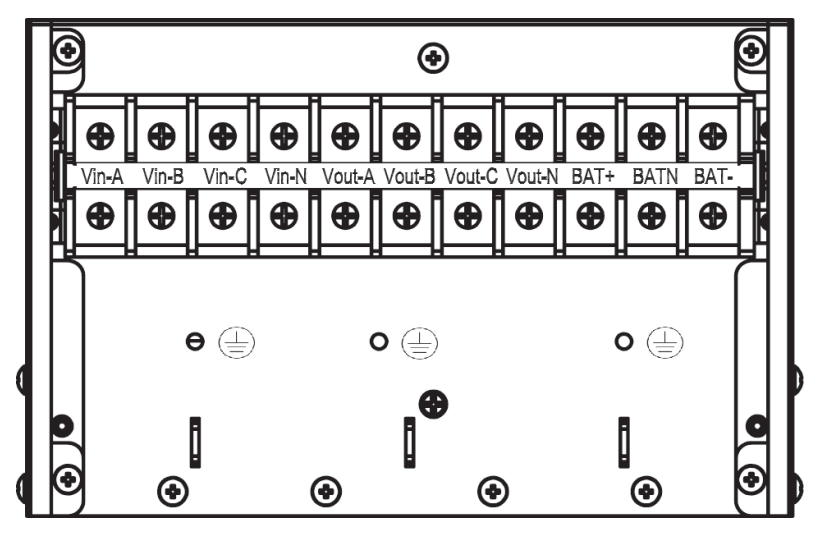

Послідовність підключення зліва направо: вхідна фаза A(L1), вхідна фаза B(L2), вхідна фаза C(L3), вхідна нейтральна лінія, вихідна фаза A(L1), вихідна фаза B(L2), вихідна фаза C(L3), вихідна нейтральна лінія, плюс акумулятора, нуль акумулятора, мінус акумулятора. Під клемною колодкою є 3 роз'єми заземлення.

#### **30-40kVA:**

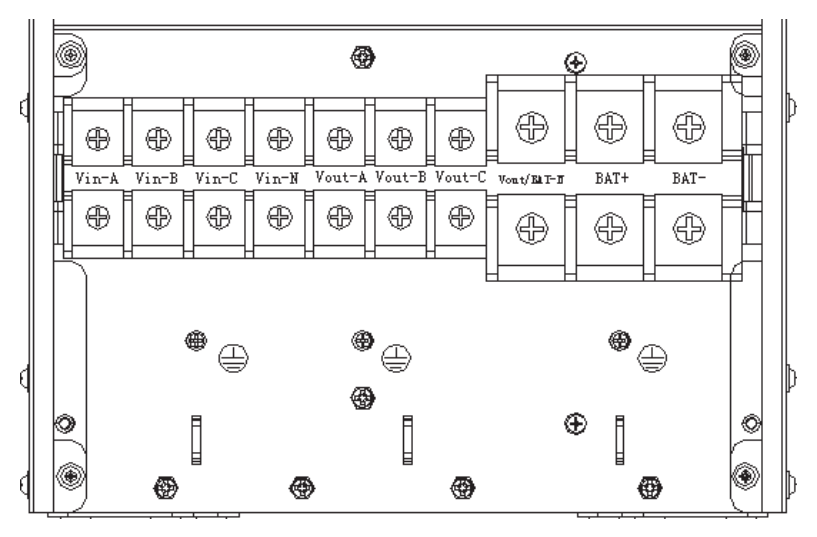

Послідовність підключення клем зліва направо: вхідна фаза A(L1), вхідна фаза B(L2), вхідна фаза C(L3), вхідна нейтральна лінія, вихідна фаза A(L1), вихідна фаза B(L2), вихідна фаза C(L3), вихідна нейтральна лінія та нейтральна лінія акумулятора, плюс акумулятора, мінус акумулятора. Під клемною колодкою є 3 роз'єми заземлення.

Виберіть відповідний кабель живлення. (див. таблицю вище) і зверніть увагу на діаметр з'єднувального наконечника кабелю, який повинен бути більшим або рівним діаметру полюсів з'єднання;

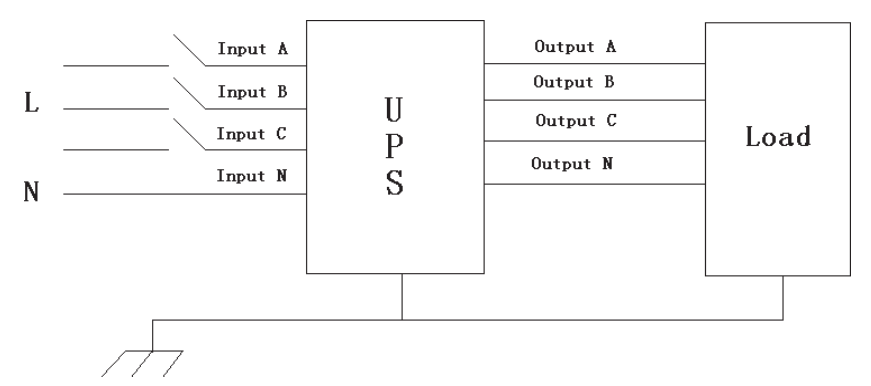

#### **ПОПЕРЕДЖЕННЯ!**

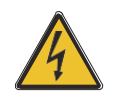

**Якщо на момент прибуття інженера-наладчика навантажувальне обладнання не готове до подачі живлення, переконайтеся, що вихідні кабелі системи надійно ізольовані на кінцях.**

**Підключіть захисний заземлювач і всі необхідні кабелі заземлення до мідного гвинта заземлення, розташованого на підлозі обладнання під силовими роз'ємами. Усі шафи ДБЖ повинні бути належним чином заземлені.**

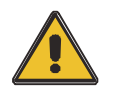

#### **УВАГА!**

**Заземлення та підключення нульового проводу повинні відповідати місцевим та національним нормам і правилам.**

## **3.8 Підключення**

#### **акумулятора**

## **10-30kVA:**

ДБЖ використовує позитивну і негативну подвійні батареї, загалом 16 штук (опціонально 18/20), з'єднані послідовно. Нейтральний кабель витягується зі з'єднання між катодом 8-го (9 го/10-го) і анодом 9-го (10-го/11-го) акумуляторів. Потім нейтральний кабель, позитивний і негативний полюси батареї підключаються до ДБЖ відповідно. Батареї, встановлені між анодом і нейтраллю, називаються позитивними, а між нейтраллю і катодом - негативними. Користувач може вибрати ємність і кількість батарей за власним бажанням.

Підключення зовнішніх акумуляторів для пристроїв з тривалим терміном служби..

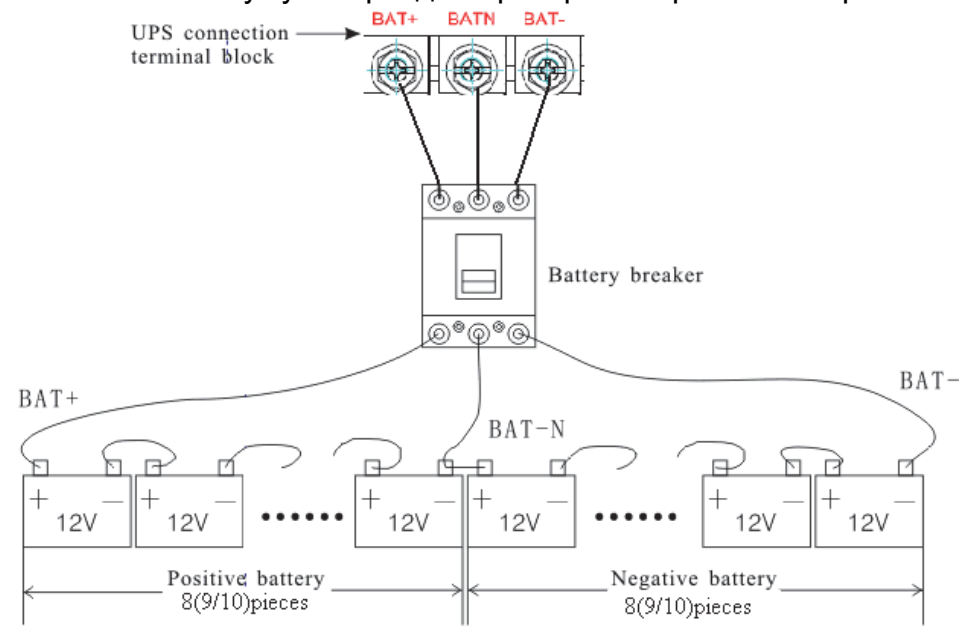

## **40kVA:**

ДБЖ використовує позитивний і негативний подвійні батареї, загалом 16 штук (опціонально 18/20) послідовно з'єднаних. Нейтральний кабель витягується із з'єднання між катодом 16-го (17-го/18-го/19 го/20-го) і анодом 17-го (18-го/19-го/20-го/21-го) акумулятора. Потім нульовий кабель, позитивний і негативний полюси батареї підключаються до ДБЖ відповідно. Батареї, розташовані між анодом і нейтраллю, називаються позитивними, а між нейтраллю і катодом - негативними. Користувач може вибрати ємність і кількість батарей за власним бажанням.

Підключення зовнішніх акумуляторів для довготривалих пристроїв.

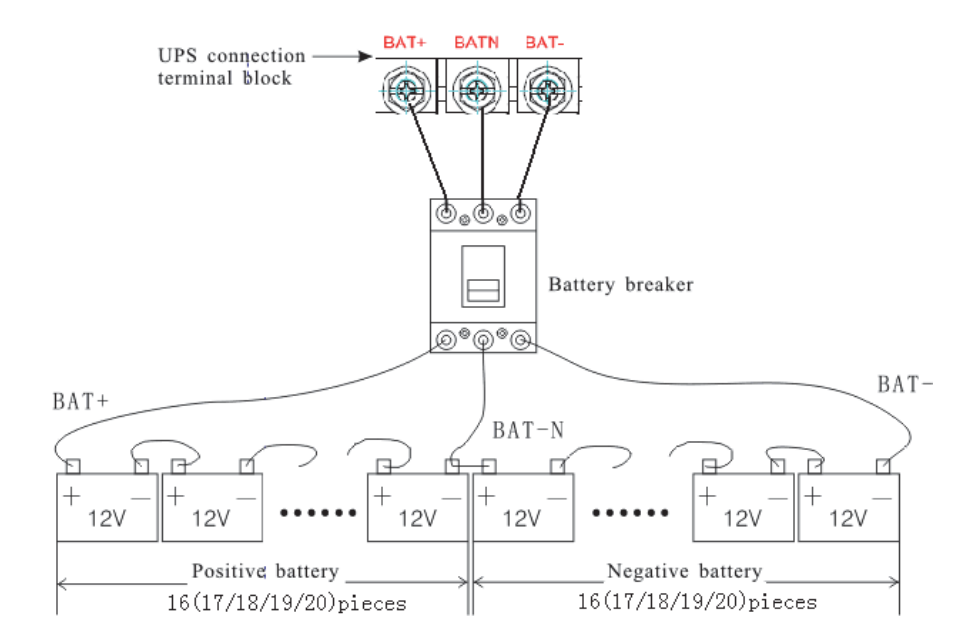

#### Примітка

BAT+ з'єднувальних полюсів ДБЖ підключається до анода позитивної батареї, BAT-N - до катода позитивної батареї та анода негативної батареї, BAT- - до катода негативної батареї.

**10-30kVA** Заводські налаштування ДБЖ: кількість батарей - 16 шт, ємність батарей - 12В65Ач (струм зарядного пристрою - 9,75А). При підключенні 18/20 батарей, будь ласка, встановіть бажану кількість батарей та їх ємність після того, як ДБЖ почне працювати в режимі змінного струму. Струм зарядного пристрою може регулюватися автоматично відповідно до обраної ємності акумулятора. Всі відповідні налаштування можна виконати за допомогою РК-панелі або програмного забезпечення для моніторингу

**40kVA** Заводські налаштування ДБЖ: кількість батарей - 32 шт, ємність батарей - 12В65Ач (струм зарядного пристрою 9,75А). При підключенні 32/34/36/38/40 батарей, будь ласка, встановіть бажану кількість батарей і їх ємність після того, як ДБЖ почне працювати в режимі змінного струму. Струм зарядного пристрою може регулюватися автоматично відповідно до обраної ємності батареї. Всі відповідні налаштування можна виконати за допомогою РК-панелі або програмного забезпечення для моніторингу

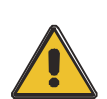

## **УВАГА!**

**Переконайтеся в правильності полярності послідовного з'єднання акумуляторних батарей. Тобто міжярусні та міжблочні з'єднання - від (+) до (-) клем. Не змішуйте батареї різної ємності або різних марок, а також не плутайте нові та старі батареї.**

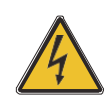

#### **ПОПЕРЕДЖЕННЯ!**

**Переконайтеся в правильній полярності з'єднань кінця струни з автоматичним вимикачем батареї та від автоматичного вимикача батареї до клем ДБЖ, тобто (+) до (+) / (-) до (-), але від'єднайте одну або кілька ланок батареї в кожному ярусі. Не під'єднуйте ці ланки повторно і не замикайте автоматичний вимикач батареї без дозволу інженера, який виконує пусконалагоджувальні роботи.**

# **3.9 Паралельне встановлення ДБЖ**

У наступних розділах описано процедури встановлення для паралельної системи.

## **Встановлення шафи**

Підключіть всі ДБЖ, які потрібно з'єднати в паралельну систему, як показано на малюнку нижче.<br>AC INPUT

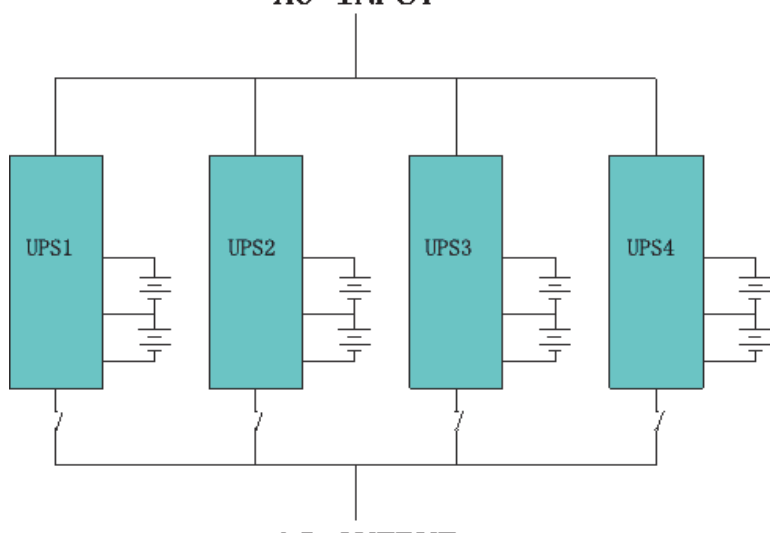

AC OUTPUT

Переконайтеся, що кожен вхідний вимикач ДБЖ перебуває у вимкненому положенні, а також, що жоден вихід ДБЖ не підключений до мережі. Групи батарей можна підключати окремо або паралельно, що означає, що система сама забезпечує як окремі батареї, так і загальну батарею.

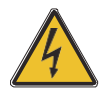

#### **ПОПЕРЕДЖЕННЯ! Переконайтеся, що лінії N, A (L1), B (L2), C (L3) правильні, а заземлення добре підключено.**

### **Паралельне прокладання кабелю**

Наявні екрановані кабелі керування з подвійною ізоляцією повинні бути з'єднані між блоками ДБЖ у кільцеву конфігурацію, як показано нижче. Кільцева конфігурація забезпечує високу надійність керування.

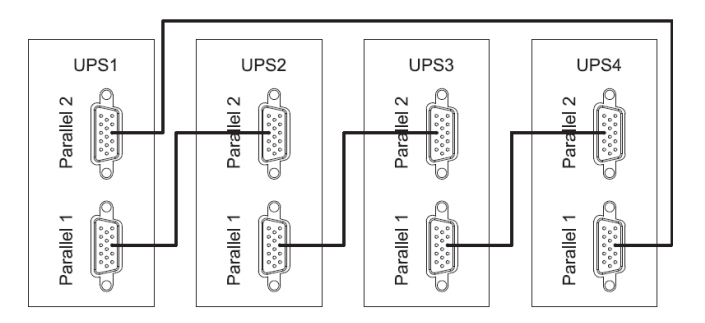

#### **Вимоги до паралельної системи**

Група паралельно з'єднаних ДБЖ працює як одна велика система ДБЖ, але з перевагою вищої надійності. Щоб переконатися, що всі ДБЖ використовуються однаково і відповідають відповідним правилам підключення, будь ласка, дотримуйтесь наведених нижче вимог:

1) Усі ДБЖ повинні мати однакову потужність і підключатися до одного джерела байпасу.

2) Виходи всіх ДБЖ повинні бути підключені до загальної вихідної шини.

3) Довжина та характеристики кабелів живлення, включаючи вхідні кабелі байпасу та вихідні кабелі ДБЖ, повинні бути однаковими. Це полегшує розподіл навантаження під час роботи в режимі байпасу.

# **3.10 Доступ до комп'ютера**

Один кінець USB-кабелю підключіть до комп'ютера, інший - до USB-порту ДБЖ

⚫ Відкрийте програмне забезпечення Muser4000, натисніть кнопку "система".

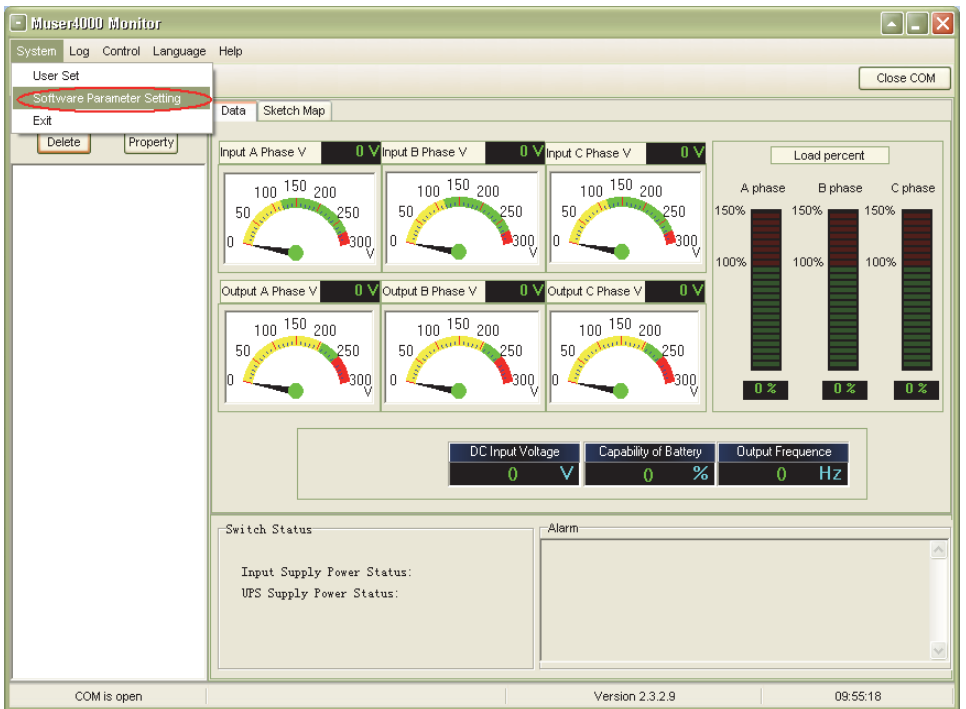

⚫ З'явиться вікно "Налаштування параметрів програмного забезпечення", як показано нижче, COM виберіть відповідно до ДБЖ, швидкість передачі даних виберіть 9600, протокол виберіть "HIP", а потім збережіть це налаштування

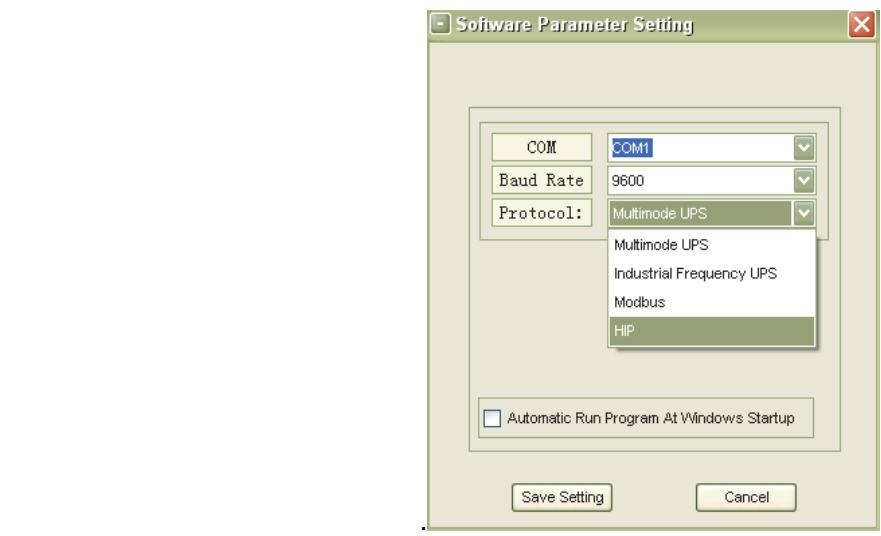

⚫ На головній сторінці Muser4000 натисніть кнопку "Додати", після чого відкриється вікно "Додати обладнання".

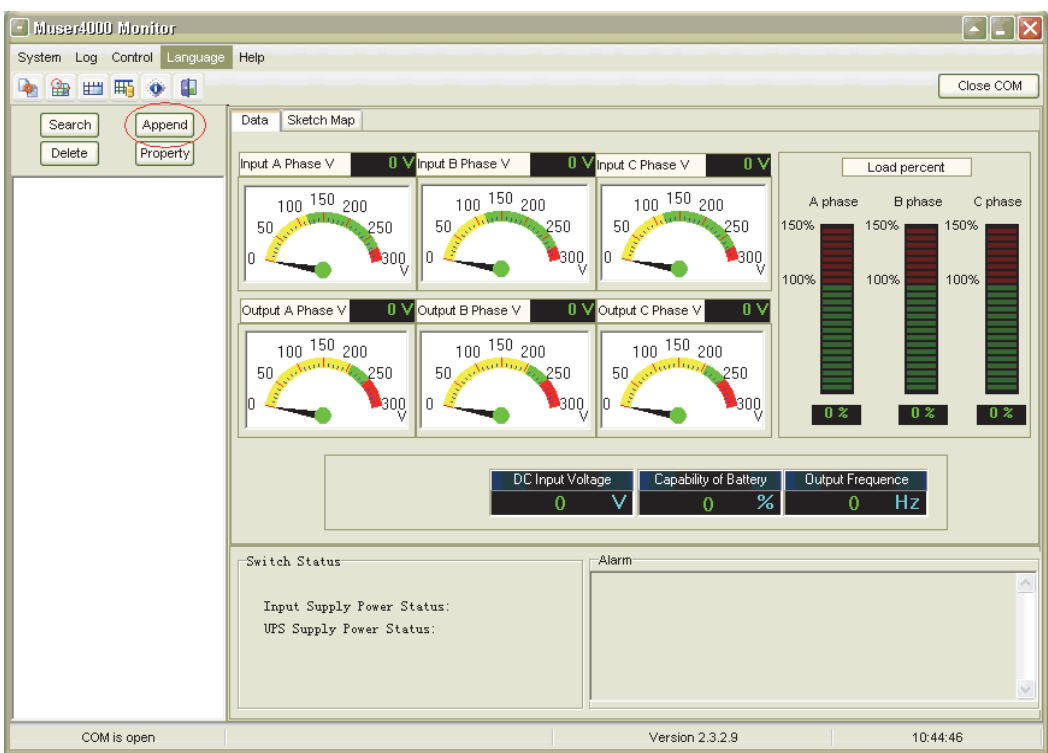

⚫ Введіть назву ДБЖ у поле "Назва обладнання", а ідентифікаційну адресу ДБЖ - у поле "Адреса обладнання".

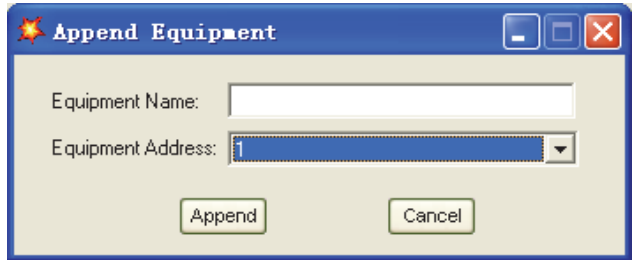

⚫ Натисніть кнопку "Додати", після чого з'єднання між ДБЖ та комп'ютером буде виконано.

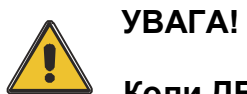

 **Коли ДБЖ працює від інвертора. Якщо ви хочете використовувати ПК** 

**для налаштування вихідної напруги та частоти. Необхідно спочатку вимкнути інвертор**

# **4.ЕКСПЛУАТАЦІЯ**

## **4.1 Режим роботи**

ДБЖ - це ДБЖ з подвійним перетворенням, який може працювати в наступних альтернативних режимах

#### ◆ **Звичайний режим**

 Випрямляч/зарядний пристрій отримує живлення від мережі змінного струму і подає постійний струм на інвертор, одночасно плаваючи і прискорюючи заряд акумулятора. Потім інвертор перетворює постійний струм в змінний і подає його на навантаження.

#### ◆ **Режим роботи від акумулятора (режим накопичення енергії)**

Якщо вхідна мережа змінного струму зникає, інвертор, який отримує живлення від акумулятора, живить критичне навантаження змінного струму. Живлення критичного навантаження не переривається. ДБЖ автоматично повернеться до звичайного режиму, коли мережа відновиться.

#### ◆ **Режим байпасу**

Якщо інвертор виходить з ладу або виникає перевантаження, спрацьовує статичний перемикач, який переводить навантаження з живлення інвертора на байпас без переривання живлення критичного навантаження. Якщо вихід інвертора не синхронізований з байпасним джерелом змінного струму, статичний перемикач виконає перемикання навантаження з інвертора на байпас з перериванням живлення критичного навантаження змінного струму. Це робиться для того, щоб уникнути запаралелювання несинхронізованих джерел змінного струму. Це переривання можна запрограмувати, але зазвичай воно встановлюється на час, менший за електричний цикл, наприклад, менше 15 мс (50 Гц) або менше 13,33 мс (60 Гц).

#### ◆ **Режим ECO**

Коли ДБЖ працює в режимі змінного струму, а вимоги до навантаження не є критичними, ДБЖ можна перевести в режим економії електроенергії, щоб підвищити ефективність використання електроенергії, що подається. У режимі ECO ДБЖ працює в режимі Line-interactive, тому ДБЖ переходить на байпасне живлення. Коли змінний струм виходить за межі встановленого діапазону, ДБЖ переходить з байпасу на інвертор і подає живлення від акумулятора, після чого на РК-дисплеї відображається вся відповідна інформація.

#### ◆ **Режим паралельного резервування (розширення системи)**

Для досягнення більшої потужності та/або підвищення надійності виходи до чотирьох ДБЖ можна запрограмувати на паралельну роботу, а вбудований в кожен ДБЖ паралельний контролер забезпечує автоматичний розподіл навантаження.

#### ◆ **Режим технічного обслуговування (ручний байпас)**

Для забезпечення безперервності живлення критичного навантаження, коли ДБЖ виходить з ладу або перебуває в ремонті, передбачено ручний перемикач байпасу, який розрахований на еквівалентне номінальне навантаження.

## **4.2 Увімкнення/вимкнення ДБЖ**

**Процедура перезапуску**

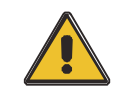

.

**УВАГА! Переконайтеся, що заземлення виконано належним чином!**

- ◆ Встановіть вимикач батареї в положення "ON" для ДБЖ, що працює тривалий час.
- ◆ Увімкніть вимикач живлення для стандартного ДБЖ

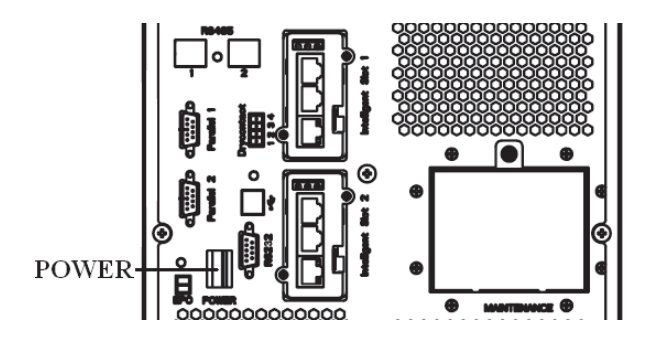

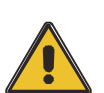

**УВАГА!**

**Перевірте, чи безпечно підключено навантаження до виходу ДБЖ. Якщо навантаження не готове отримувати живлення від ДБЖ, переконайтеся, що воно надійно ізольоване від вихідних клем ДБЖ**

◆ Увімкніть вхідний перемикач ДБЖ

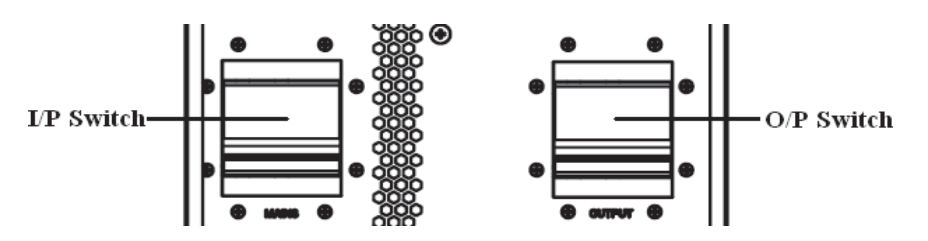

Якщо напруга на вході випрямляча знаходиться в межах діапазону, випрямляч запуститься через 30 секунд, після чого запуститься інвертор.

◆ Увімкніть вихідний перемикач ДБЖ

Якщо випрямляч вийшов з ладу під час запуску, загориться індикатор байпасу. Коли інвертор запуститься, ДБЖ перейде з режиму байпасу в режим інвертора, після чого індикатор байпасу згасне, а індикатор інвертора загориться.

Незалежно від того, чи може ДБЖ працювати в нормальному режимі чи ні, весь стан буде відображатися на РК-дисплеї.

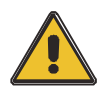

## **УВАГА!**

#### **ДБЖ працює в нормальному режимі. Повне самотестування системи може зайняти 60 секунд для запуску та виконання самотестування.**

◆ Вимкніть електромережу, щоб імітувати збій в електромережі, випрямляч вимкнеться, а батарея повинна живити інвертор без перебоїв. В цей час світлодіоди акумулятора повинні бути увімкнені.

◆ Увімкніть мережу для імітації відновлення живлення, випрямляч автоматично перезапуститься через 20 секунд, а інвертор подасть живлення на навантаження. Для тестування рекомендується використовувати фіктивне навантаження. Під час тестування ДБЖ можна навантажувати до максимальної потужності.

### **БАЙПАС ТЕХНІЧНОГО ОБСЛУГОВУВАННЯ**

Щоб живити навантаження від мережі, ви можете просто активувати внутрішній механічний перемикач байпасу.

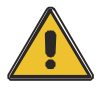

## **УВАГА!**

**ДБЖ не захищає навантаження, коли активна внутрішня система механічного байпасу і живлення не кондиціоноване.**

#### **Перехід на механічний**

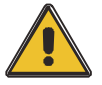

**байпас**

#### **УВАГА!**

**Якщо ДБЖ працює нормально і ним можна керувати за допомогою дисплея, виконайте кроки з 1 по 5; в іншому випадку перейдіть до кроку 4.**

◆ Відкрийте кришку вимикача технічного обслуговування, ДБЖ автоматично перейде в режим байпасу.

Увімкніть вимикач ОБСЛУГОВУВАННЯ;

- ◆ Відкрийте вимикач БАТАРЕЇ;
- ◆ Вимкніть вимикач СЕТЬ,
- ◆ Вимкніть вимикач ВИХОДУ;

У цей час джерело байпасу буде подавати живлення на навантаження через вимикач ОБСЛУГОВУВАННЯ.

#### **Перехід до нормальної роботи (з механічного**

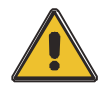

**байпасу)** 

### **УВАГА!**

**Ніколи не намагайтеся повернути ДБЖ до нормального режиму роботи, доки не переконаєтеся у відсутності внутрішніх несправностей ДБЖ.**

- ◆ Увімкніть вихідний вимикач.
- ◆ Увімкніть вхідний вимикач.

ДБЖ живиться від статичного байпасу замість байпасу технічного обслуговування, тоді загориться індикатор байпасу.

◆ Вимкніть вимикач байпасу технічного обслуговування, тоді вихід буде живитися від статичного байпасу ДБЖ.

◆ Встановіть кришку вимикача технічного обслуговування.

Випрямляч почне працювати нормально через 30 секунд.Якщо інвертор працює нормально, система буде переведена з режиму байпасу в нормальний режим.

## **Процедура холодного запуску**

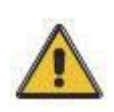

## **УВАГА!**

**Виконайте ці процедури, якщо вхідна мережа змінного струму несправна, але батарея в нормі**

◆ Встановіть вимикач акумулятора в положення "ON" для ДБЖ, що працює тривалий час.

◆ Увімкніть перемикач живлення для стандартного ДБЖ.

◆ Увімкніть перемикач виходу.

◆ Увімкніть вимикач живлення (живлення буде подаватися на додаткову плату живлення).

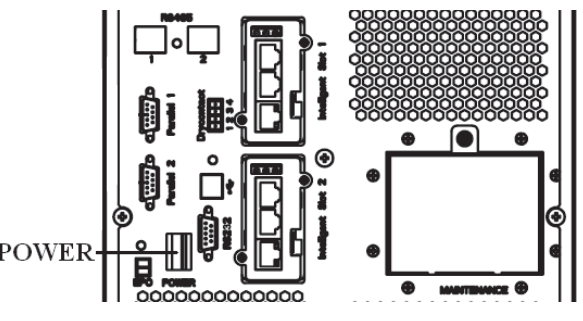

◆ Натисніть кнопку холодного пуску, як показано на малюнку нижче, у положенні 5.

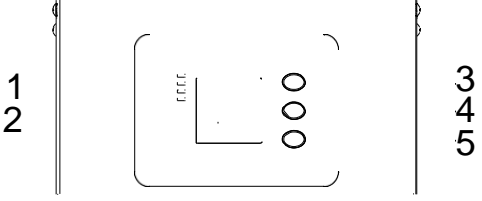

Коли батарея в нормі, випрямляч починає роботу, через 30 секунд запускається і працює інвертор, а світлодіодний індикатор батареї горить

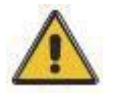

## **УВАГА!**

**Будь ласка, натисніть кнопку закриття запуску через 30 секунд до закриття перемикача батареї.**

## **Процедура вимкнення**

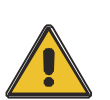

**УВАГА!**

**Цю процедуру слід виконати, щоб повністю вимкнути ДБЖ і НАВАНТАЖЕННЯ. Після того, як будуть відкриті всі силові вимикачі, роз'єднувачі та автоматичні вимикачі, вихід буде відсутній.**

Онлайн-режим:

Натисніть кнопку OFF, щоб вимкнути ДБЖ, зачекайте приблизно 30 секунд.

◆ Відкрийте вимикач BATTERY для ДБЖ з тривалим режимом роботи. Відкрийте перемикач живлення від батареї для стандартного ДБЖ.

- ◆ Вимкніть вхідний вимикач.
- ◆ Увімкніть вимикач OUTPUT. ДБЖ вимкнеться;

Щоб повністю ізолювати ДБЖ від мережі змінного струму, всі вхідні вимикачі Utility повинні бути повністю вимкнені.

◆ Первинна вхідна розподільна панель, яка часто розташована далеко від місця встановлення ДБЖ, тому слід розмістити табличку, щоб повідомити обслуговуючий персонал про те, що ланцюг ДБЖ перебуває на технічному обслуговуванні. Режим роботи від акумулятора:

Натисніть кнопку OFF, щоб вимкнути ДБЖ, зачекайте приблизно 30 секунд.

- ◆ Відкрийте вимикач БАТАРЕЇ для ДБЖ з тривалим режимом роботи. Відкрийте перемикач живлення від батареї для стандартного ДБЖ.
- ◆ Відкрийте вимикач OUTPUT. ДБЖ вимкнеться.

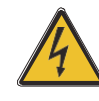

## **ПОПЕРЕДЖЕННЯ!**

**Зачекайте приблизно 5 хвилин, поки внутрішні конденсатори шини постійного струму повністю розрядяться.**

#### **Паралельне налаштування**

Підключіть ДБЖ до комп'ютера. Увімкніть ДБЖ.

◆ Відкрийте програмне забезпечення Muser4000, після успішного з'єднання з ДБЖ натисніть "Система"->"Налаштування користувача"

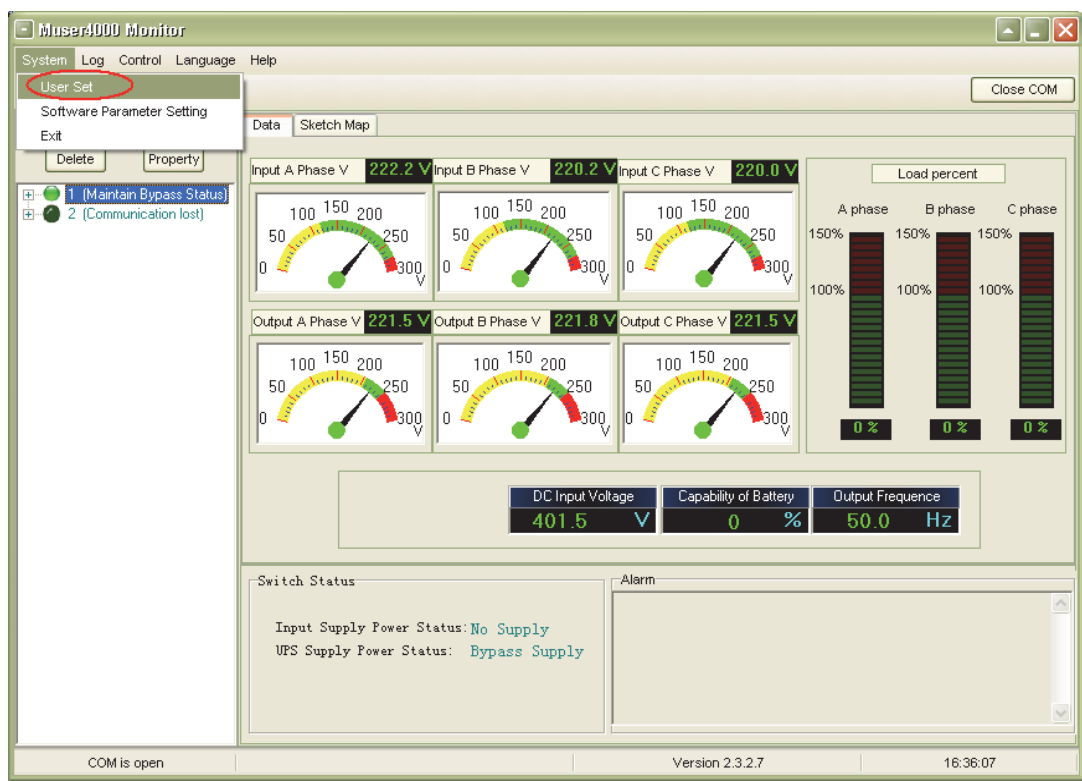

◆ Натисніть "Встановити" у вікні "Налаштування користувача";

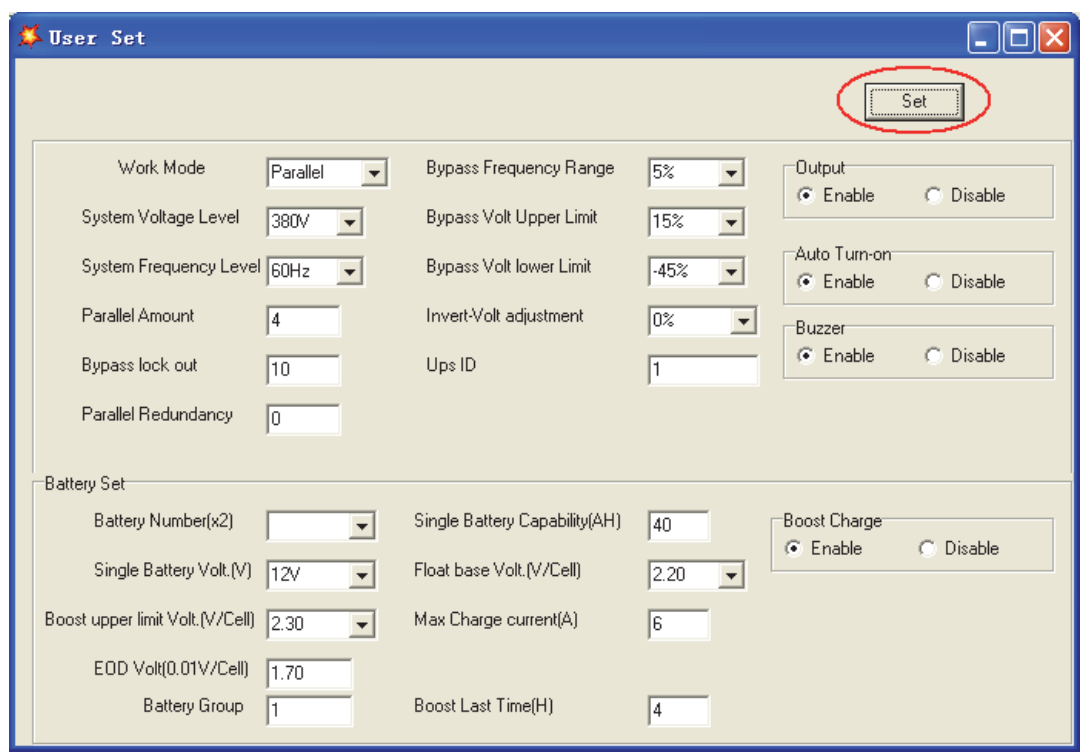

◆У вікні "Data Set" (Набір даних) натисніть "Work Mode" (Режим роботи), виберіть значення "Parallel" (Паралельний), а потім натисніть "Set" (Встановити), як показано на малюнку нижче. Якщо ДБЖ подасть звуковий сигнал, це означає, що налаштування виконано правильно.

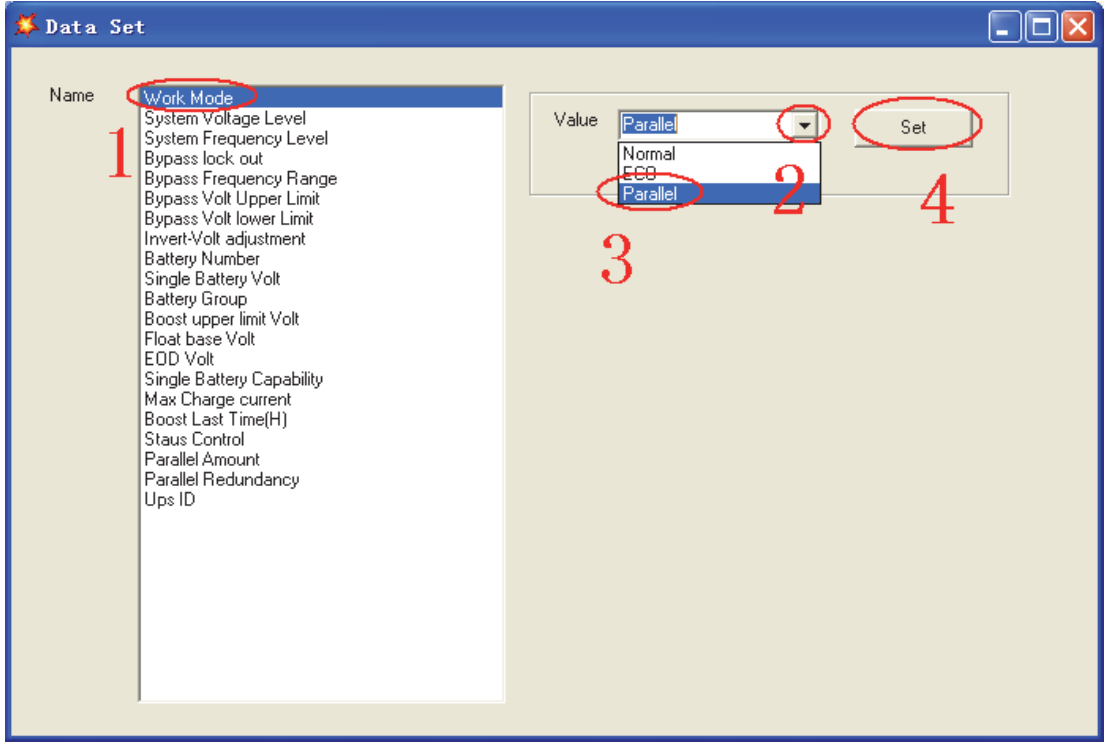

◆ У вікні "Data Set" (Набір даних) натисніть "Ups ID" (Ідентифікатор ДБЖ), введіть значення ідентифікатора паралельного ДБЖ з правого боку, наприклад, "1", а потім натисніть "Set" (Встановити), як показано на малюнку нижче. Якщо ДБЖ подасть звуковий сигнал, це означає, що налаштування виконано правильно.

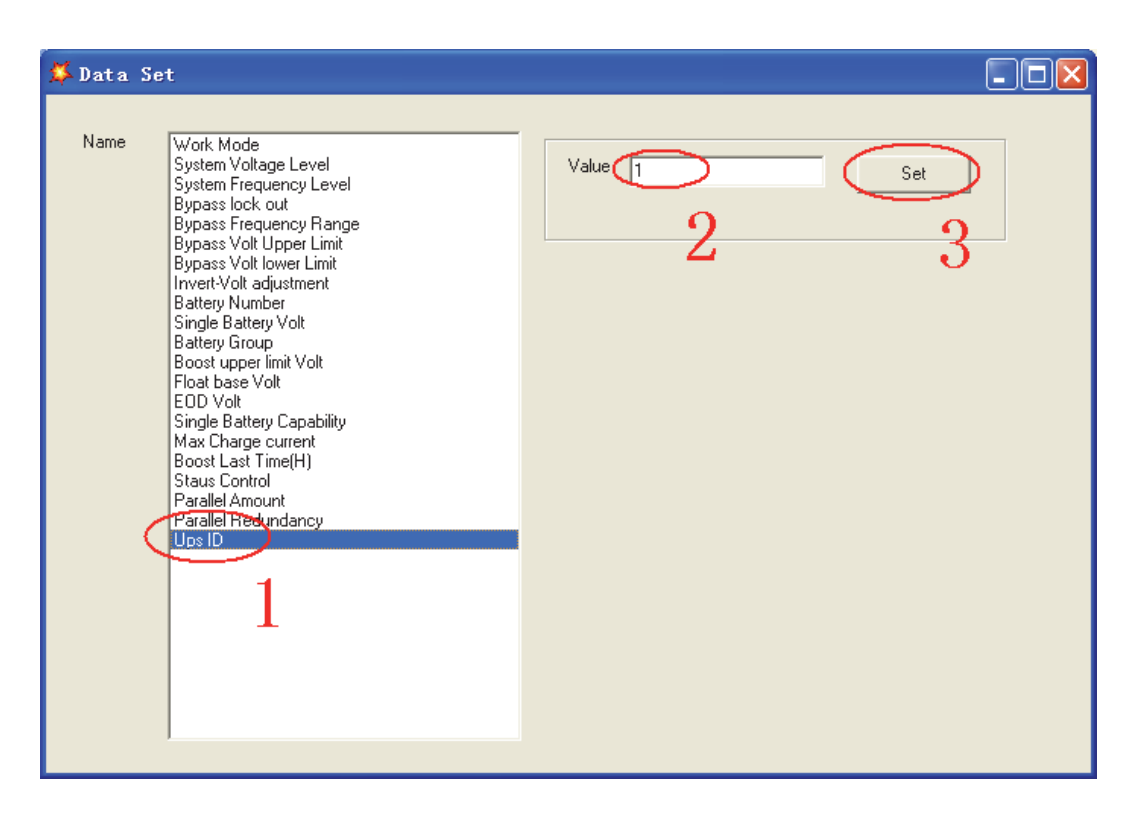

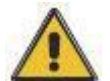

## **УВАГА!**

**Після зміни ідентифікатора паралельної системи зв'язок між Muser4000 та обладнанням може перерватися. Якщо це сталося, будь ласка, виконайте повторне підключення відповідно до інструкції, описаної вище**

## **УВАГА!**

**Під час налаштування паралельних параметрів кабель llel не може бути підключений.**

Після налаштування ДБЖ, які потрібно з'єднати паралельно, вимкніть живлення всіх ДБЖ. З'єднайте всі ДБЖ відповідно до "паралельного з'єднання кабелів", а потім увімкніть ДБЖ.

## <span id="page-24-0"></span>**4.3 LCD-дисплей**

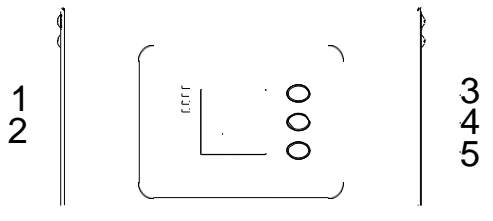

#### **Огляд панелі керування ДБЖ**

Світлодіодний індикатор (2) РК-дисплей (3) Кнопка прокрутки: перехід до наступного елемента (4) Кнопка вимкнення (5) Кнопка увімкнення

### **Вступ**

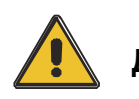

**УВАГА! Дисплей має більше функцій, ніж описано в цьому посібнику.**

На РК-дисплеї доступно 17 інтерфейсів:

| Пункт | Опис інтерфейсу                                 | Відображений вміст                                                                                                    |
|-------|-------------------------------------------------|----------------------------------------------------------------------------------------------------|
| 01    | <b>CODE</b>                                     | Робочий стан і режим роботи                                                                                                    |
| 02    | Bxiд A(Bxiд L1)                                 | Напруга та частота                                                                                                    |
| 03    | Bxiд B(Bxiд L2)                                 | Напруга та частота                                                                                                    |
| 04    | Вхід С(Вхід L3)                                 | Напруга та частота                                                                                                    |
| 05    | Bat. +                                          | Напруга та струм                                                                                                    |
| 06    | Bat. -                                          | Напруга та струм                                                                                                    |
| 07    | Час резервного<br>копіювання                    | Потенціал і час                                                                                                    |
| 08    | Вивід А(Вивід L1)                               | Напруга та частота                                                                                                    |
| 09    | Вивід В(Вивід L2)                               | Напруга та частота                                                                                                    |
| 10    | Вивід С(Вивід L3)                               | Напруга та частота                                                                                                    |
| 11    | Завантаження А                                  | Завантаження                                                                                                    |
| 12    | Завантаження В                                  | Завантаження                                                                                                    |
| 13    | Завантаження С                                  | Завантаження                                                                                                    |
| 14    | Загальне<br>навантаження                        | Завантаження                                                                                                    |
| 15    | Температура                                     | температура акумулятора (потрібно<br>підключити датчик батареї, внутрішню<br>температуру та температуру<br>навколишнього середовища) |
| 16    | Версія та модель<br>програмного<br>забезпечення | Версія програмного забезпечення<br>випрямляча, версія<br>програмного забезпечення<br>інвертора, модель                               |
| 17    | <b>CODE</b>                                     | Код тривоги (повідомлення про<br>потепління))                                                                                        |

1) Коли ДБЖ підключається до утиліти або акумулятора в режимі холодного запуску, він відображається, як показано на малюнку нижче:

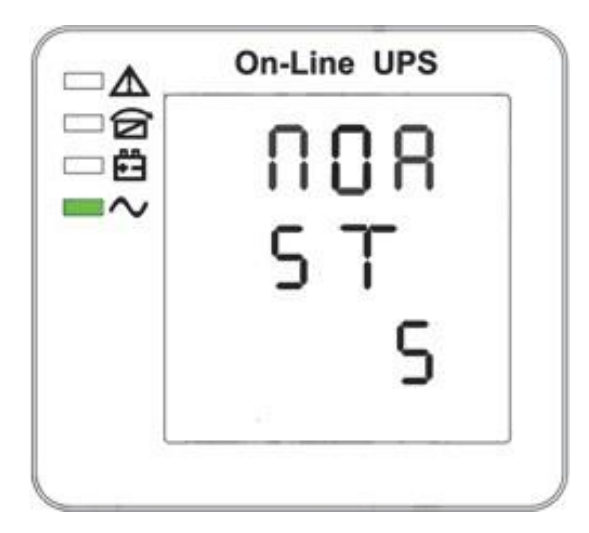

Робочий стан і режим (якщо ДБЖ працює в одиночному режимі, відображається "NOR" або "ECO", а якщо ДБЖ працює в паралельному режимі, відображається "PAL").

2) Натисніть кнопку "прокрутки", ДБЖ перейде на наступну сторінку, як показано нижче.

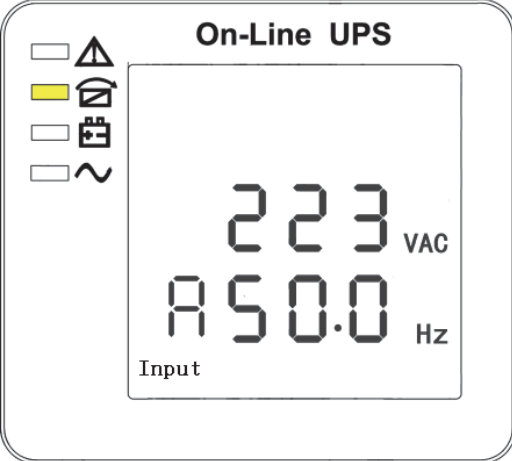

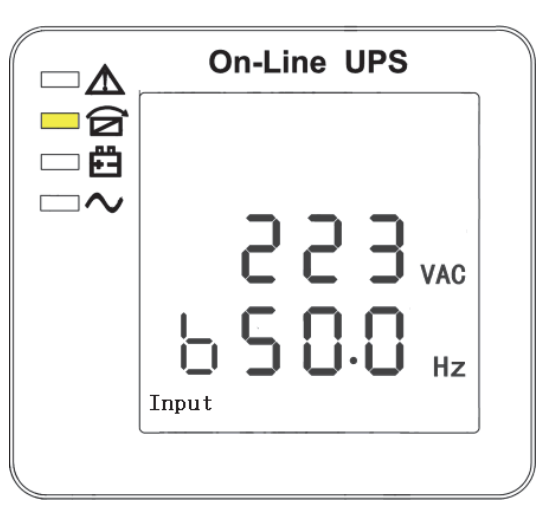

2. Фаза A (L1) Вхід/частота 3. Вхід/частота фази B (L2)

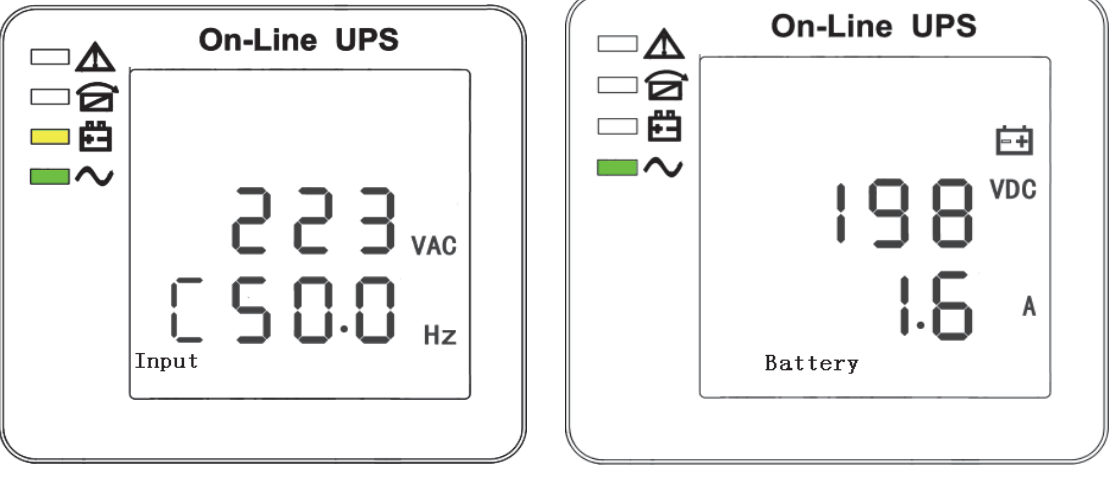

4. Фаза С (L3) Вхід/частота 5. Bat + (Позитивний)

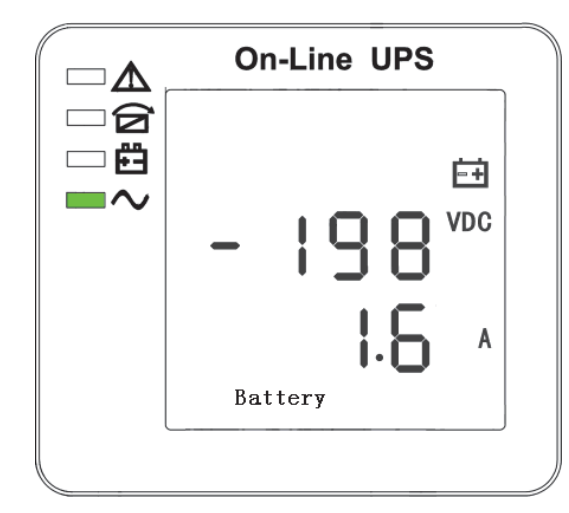

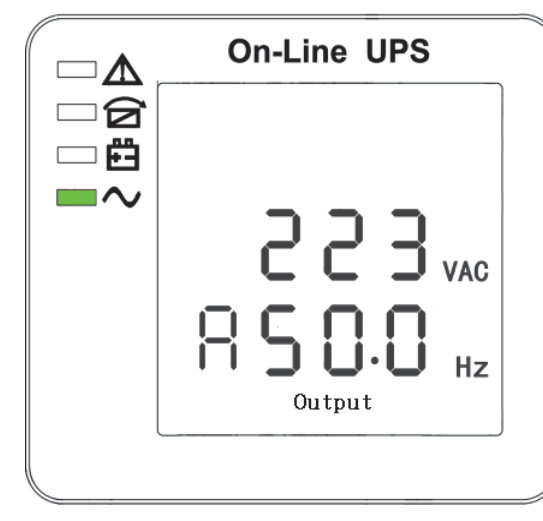

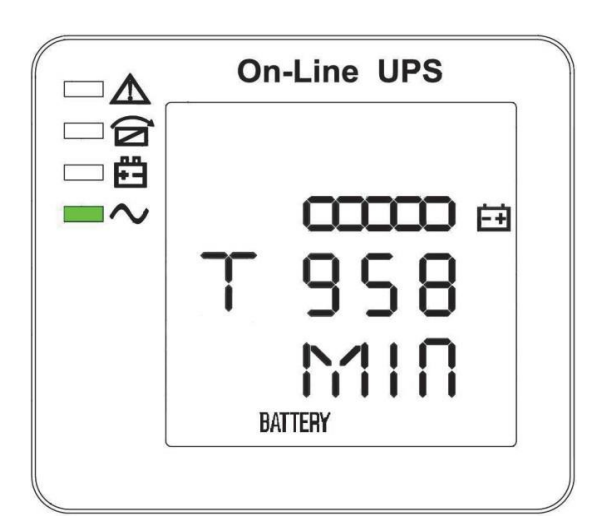

6. Bat - (негативний). 7. Час резервного копіювання

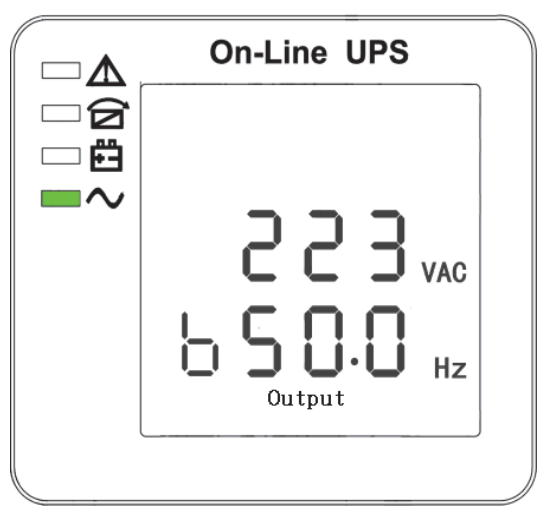

8. Фаза A (L1) Вихідна напруга/частота 9. Вихідна напруга/частота фази B (L2)

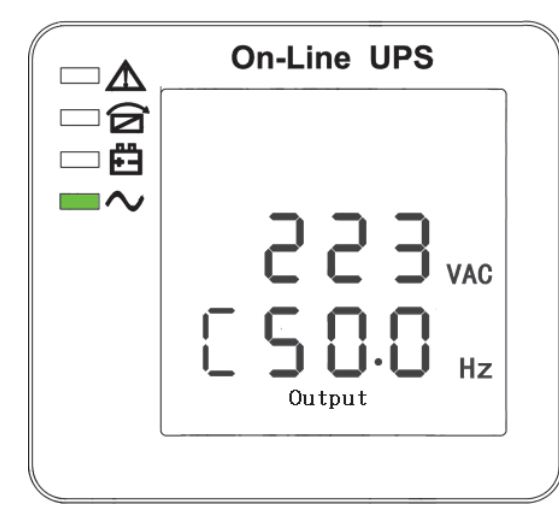

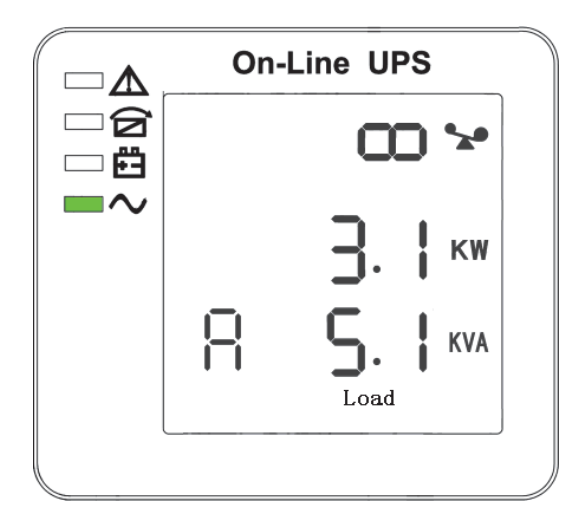

10. Фаза C (L3) Вихідна напруга/частота 11. Навантажувальна здатність фази A (L1)

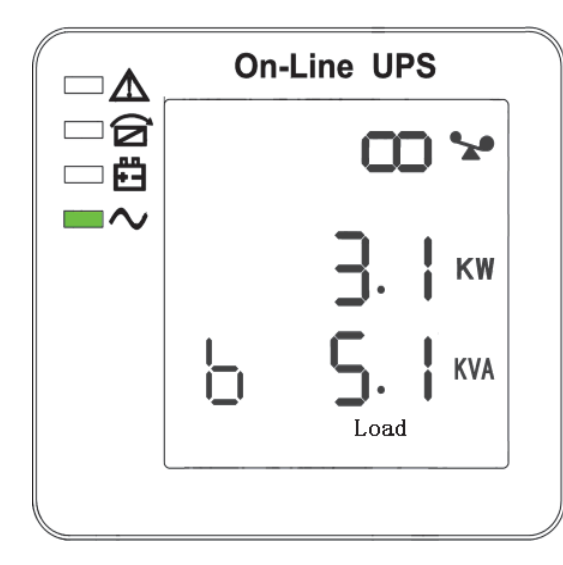

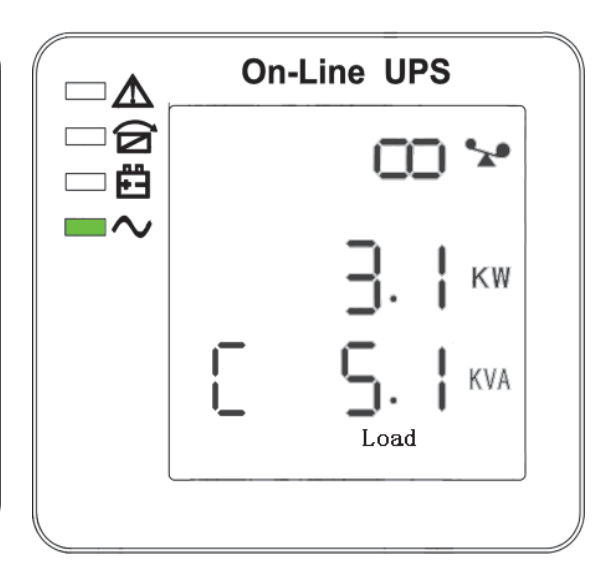

12. Навантажувальна здатність фази B (L2) 13. Навантажувальна здатність фази C (L3)

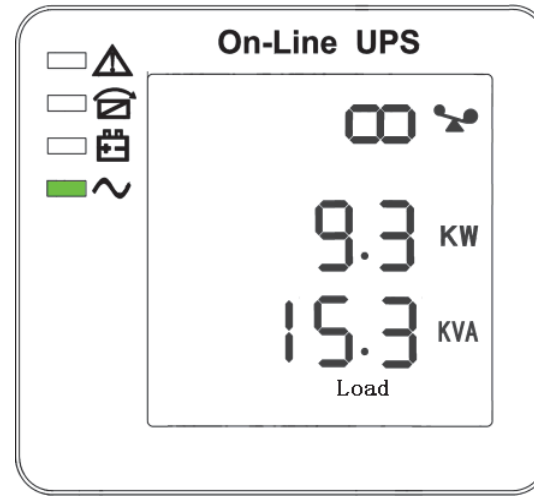

14. Загальна вантажопідйомність 15. Температура (акумулятора)

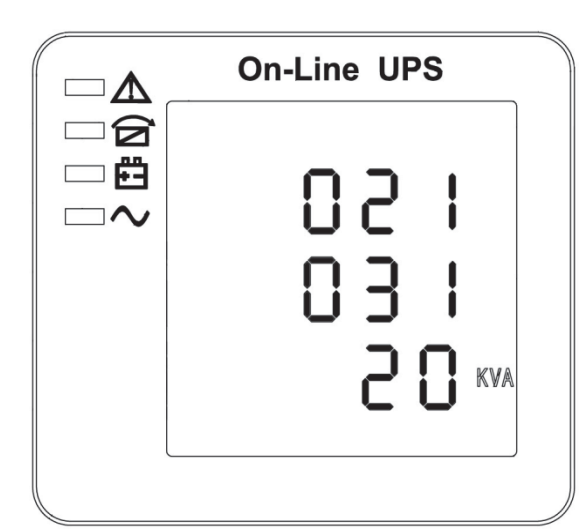

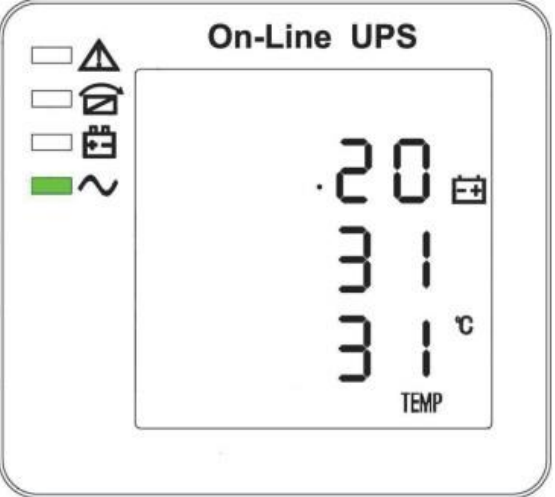

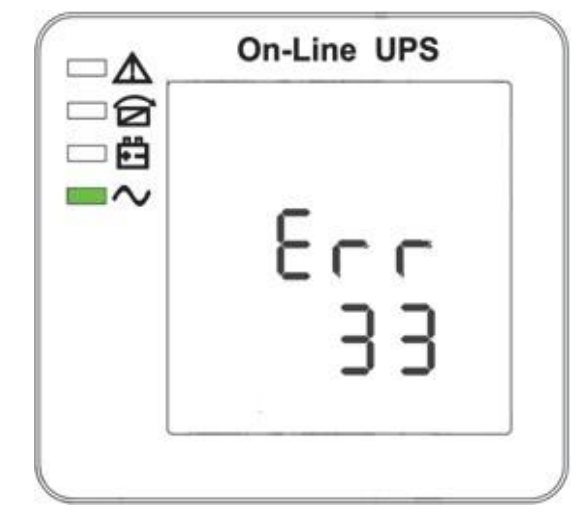

16. Версія та модель програмного забезпечення 17. Код тривоги

**Якщо батарея заряджається, у вікнах інтерфейсу вище 2-13 також відображатиметься стан зарядки, як показано нижче:**

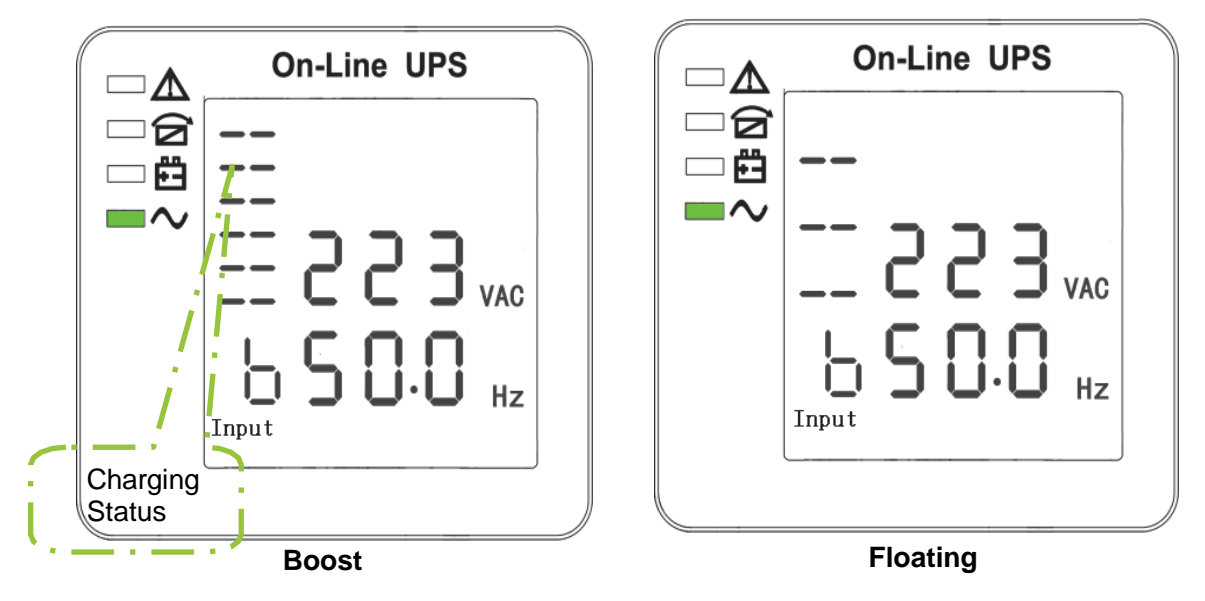

- 3) Натискаючи кнопку "прокрутки", ви можете прокрутити всі повідомлення від першого до останнього, а потім повернутися до першого і навпаки.
- 4) Всі коди тривоги присутні при виникненні аномальної поведінки.

## **4.4 Налаштування параметрів**

Функція налаштування керується 3 кнопками (⭮, OFF, ON): ⭮---перехід на сторінку налаштуванн та регулювання значень; OFF---для виходу з налаштування; U---для вибору різних сторінок. Після увімкнення ДБЖ натисніть і утримуйте кнопки "Ù" та "OFF" протягом 2 секунд, після чого з'явиться сторінка інтерфейсу налаштувань.

#### **Налаштування режиму**

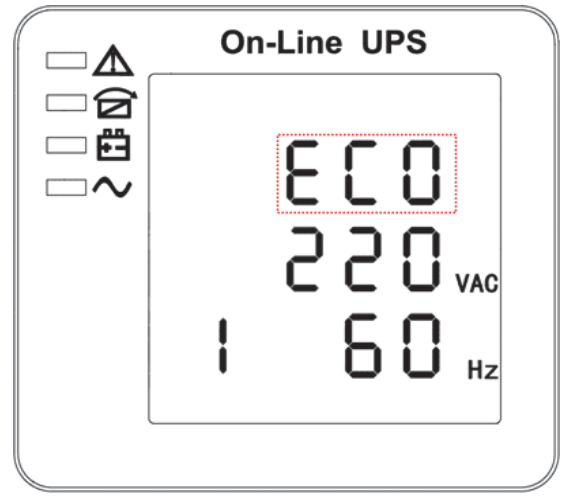

Налаштування режиму (Примітка: всередині ламаної лінії знаходиться миготлива частина).

Після входу в меню налаштувань буде встановлено режим за замовчуванням, а рядок налаштування режиму буде блимати, як показано на малюнку вище. Використовуйте кнопку "⭮" для вибору іншого режиму. Існує 3 різних режими для налаштування: ECO, PAL, NOR. Натисніть "ON", щоб вийти з налаштування режиму і зберегти значення налаштування режиму, а також перейти до налаштування вихідної напруги. ③ Натисніть "OFF", щоб вийти з налаштування режиму і перейти до налаштування

кількості паралельного резервування.

#### **Налаштування вихідної напруги**

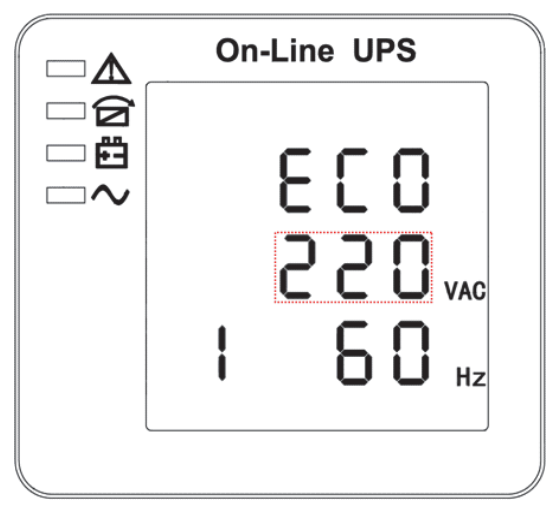

Налаштування вихідної напруги (Примітка: всередині ламаної лінії знаходиться миготлива частина).

Якщо в налаштуваннях режиму натиснути "ON" або в налаштуваннях частоти натиснути "Off", то відбудеться перехід до налаштування вихідної напруги. Лінія вихідної напруги блимає, як на малюнку вище. (1) Використовуйте кнопку " $\mathbb{U}$ " для вибору іншої вихідної напруги. Існує 3 різні напруги - 220, 230, 240. Натисніть "ON", щоб вийти з налаштування вихідної напруги і зберегти значення вихідної напруги, і перейти до налаштування частоти. Натисніть "OFF", щоб вийти з налаштування вихідної напруги і перейти до до налаштування режиму.

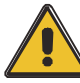

## **УВАГА!**

**При живленні від інвертора необхідно вимкнути інвертор перед налаштуванням рівня напруги та частоти.**

#### **Налаштування частоти**

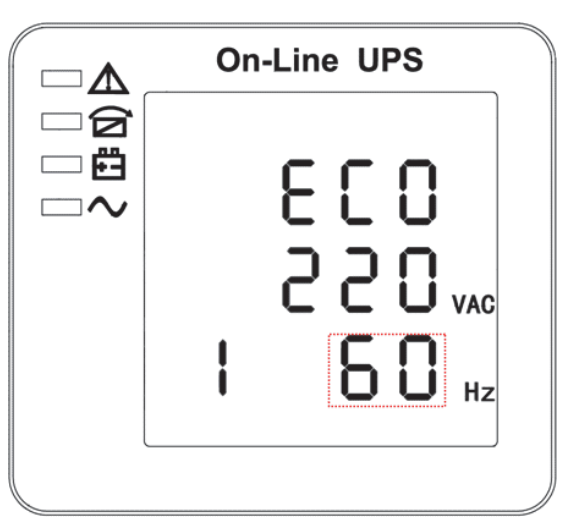

Налаштування частоти (Примітка: всередині ламаної лінії знаходиться миготлива частина).

У налаштуванні вихідної напруги натисніть "ON" або у налаштуванні ємності батареї натисніть "OFF", щоб перейти до налаштування частоти. Лінія частоти блимає, як на малюнку вище. Використовуйте кнопку "⭮", щоб вибрати іншу частоту. Є 2 різні частоти - 50,60 Гц. Натисніть "ON", щоб вийти

з налаштування частоти і зберегти значення налаштування частоти та перейти до налаштування заряду акумулятора. Натисніть "OFF", щоб вийти з налаштування частоти і перейти до налаштування вихідної напруги.

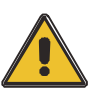

**УВАГА!**

 **При живленні від інвертора необхідно вимкнути інвертор перед налаштуванням рівня напруги та частоти**

## **Налаштування ємності акумулятора**

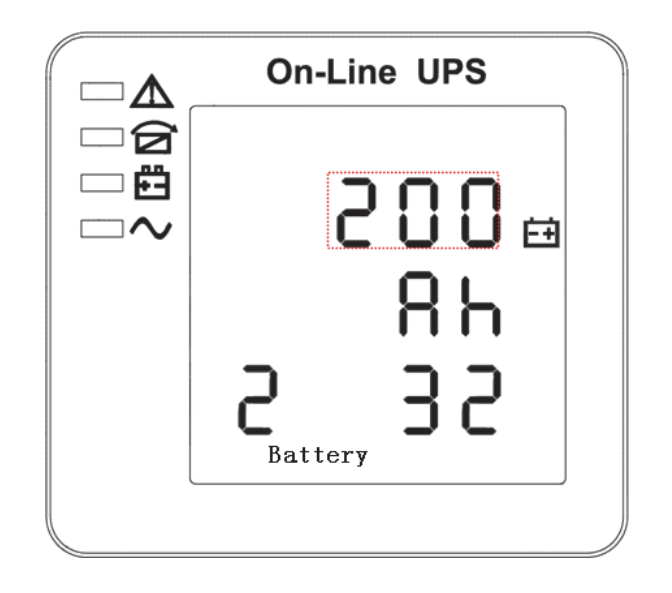

Налаштування ємності батареї (Примітка: всередині ламаної лінії знаходиться миготлива частина).

 У налаштуванні частоти натисніть "ON" або у налаштуванні заряду батареї натисніть "OFF", щоб перейти до налаштування заряду батареї. Лінія ємності батареї блимає, як на малюнку вище. Використовуйте кнопку "⭮" для вибору іншої ємності акумулятора. Діапазон ємності акумулятора становить 1-999 Ач. (Примітка: тривале натискання кнопки "⭮" дозволяє швидко змінити ємність акумулятора). ②Натисніть "ON", щоб вийти з налаштування ємності акумулятора та зберегти значення ємності і перейти до налаштування кількості акумуляторів. (3) Натисніть "ОFF", щоб вийти з налаштування ємності акумулятора і перейти до налаштування частоти.

#### **Налаштування кількості батареї**

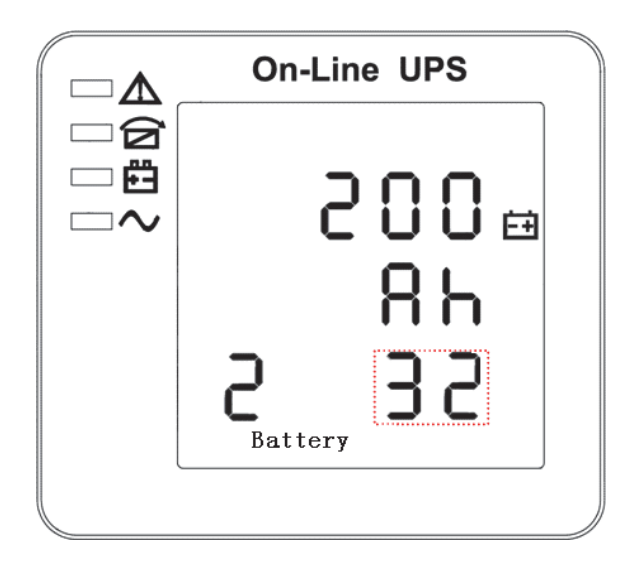

Налаштування кількості батарей (Примітка: всередині ламаної лінії знаходиться миготлива частина).

У налаштуванні ємності батареї натисніть "ON" або у налаштуванні верхньої межі напруги байпасу натисніть "OFF", щоб перейти до налаштування кількості батарей. Рядок кількості батарей блимає, як на малюнку вище. ①Кнопкою "U" виберіть іншу кількість батарей. ②Натисніть "ON", щоб вийти з налаштування кількості батарей і зберегти значення налаштування кількості батарей та перейти до налаштування верхньої межі напруги байпасу. ③ Натисніть "OFF", щоб вийти з налаштування кількості батарей і перейти до налаштування ємності батарей.

**Налаштування верхньої межі напруги байпасу**

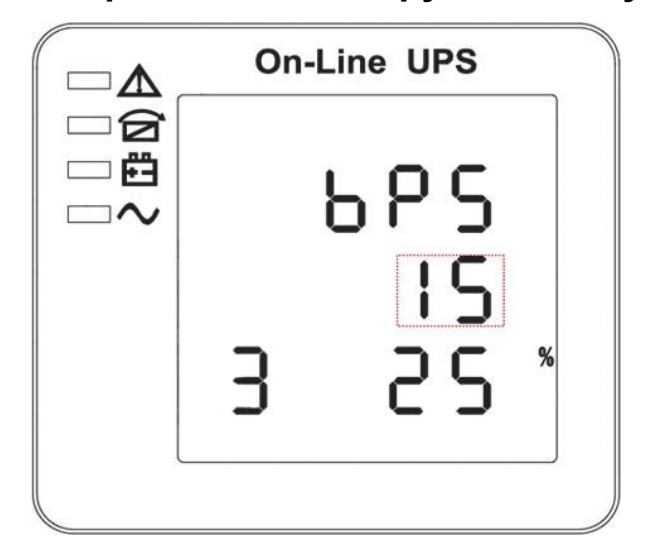

Налаштування верхньої межі напруги байпасу (Примітка: всередині ламаної лінії знаходиться миготлива частина).

У налаштуванні кількості батарей натисніть "ON" або у налаштуванні нижньої межі напруги байпасу натисніть "OFF", щоб перейти до налаштування верхньої межі байпасу. Лінія верхньої межі байпасу блимає, як на малюнку вище.  $(1)$ За допомогою кнопки " $\mathbb{U}$ " встановіть іншу верхню межу

напруги байпасу. Діапазон верхньої межі напруги байпасу: 10%, 15%, 20%, 25% (25% тільки для виходу 220В). ② Натисніть кнопку "ON", щоб вийти з налаштування верхньої межі напруги шунтування і зберегти значення верхньої межі напруги шунтування та перейти до налаштування нижньої межі напруги шунтування. ③ Натисніть "OFF", щоб вийти з налаштування верхньої межі напруги байпасу та перейти до налаштування кількості батарей.

#### **Налаштування нижньої межі напруги байпасу**

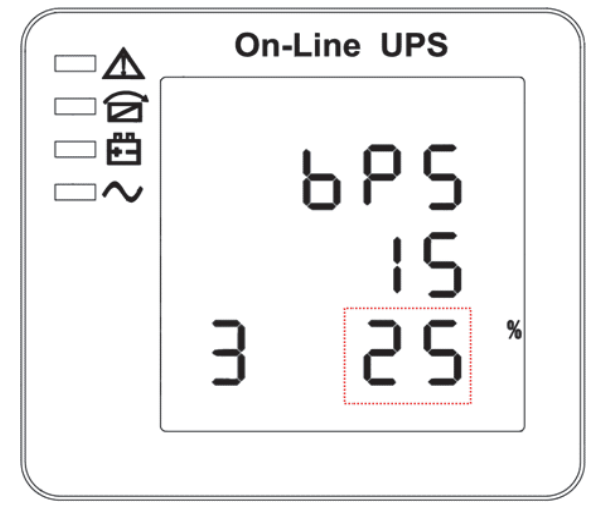

Налаштування нижньої межі напруги байпасу (Примітка: всередині ламаної лінії знаходиться миготлива частина).

У налаштуванні верхньої межі напруги шунтування натисніть "ON" або у налаштуванні паралельного ідентифікатора натисніть "OFF", щоб перейти до налаштування нижньої межі шунтування. Лінія нижньої межі байпасу блимає, як на малюнку вище. ("-" для від'ємної напруги, позитивна не має жодного символу.)  $(1)$ Використовуйте кнопку " $\cup$ ", щоб встановити іншу нижню межу напруги байпасу. Діапазон нижньої межі напруги байпасу: 10%, 20%, 30%, 45%. ②Натисніть "ON", щоб вийти з налаштування нижньої межі напруги байпасу та зберегти значення нижньої межі напруги байпасу і перейти до налаштування вимкнення звукового сигналу. ③Натисніть "OFF", щоб вийти з налаштування нижньої межі напруги байпасу і перейти до налаштування верхньої межі байпасу.

#### **Налаштування вимкнення звуку зумера**

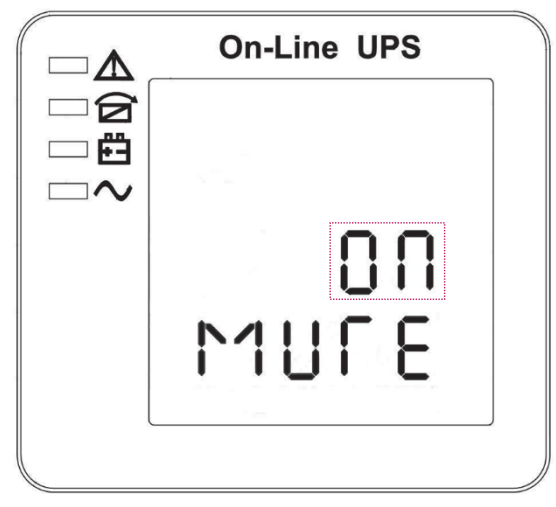

Налаштування зумера (примітка: червоний пунктир - це сцинтиляційна частина)

У налаштуванні нижньої межі напруги байпасу натисніть "ON" або у налаштуванні самотестування батареї натисніть "OFF", щоб перейти до налаштування зумера. Сцинтиляція стану налаштування показана на малюнку (Примітка: ON показує MUTE, OFF показує NO MUTE). (1) Натисніть кнопку "⭮" для налаштування циклу вимкнення звуку, вибір вимкнення звуку має значення On та Off. Натисніть кнопку "ON", щоб вийти з налаштувань вимкнення звуку, зберегти стан налаштувань вимкнення звуку та перейти до налаштувань самотестування акумулятора. ③ Натисніть кнопку "OFF", щоб вийти з режиму вимкнення звуку та перейти до налаштування нижньої межі напруги байпасу.

## **Періодичне самотестування батареї Налаштування**

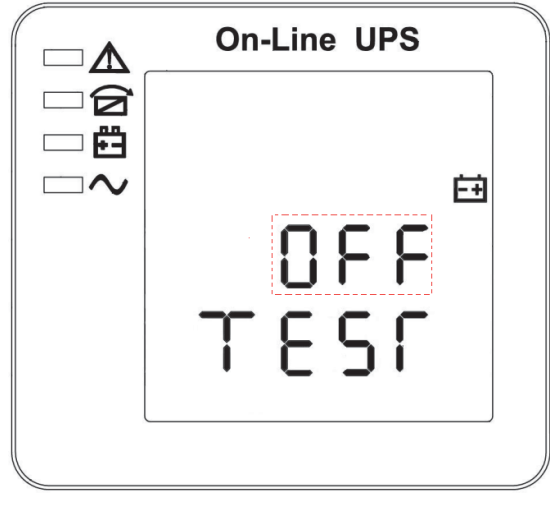

Налаштування періодичного самотестування батареї (примітка: частина в пунктирній рамці блимає)

У налаштуваннях зумера натисніть "ON" або в паралельному налаштуванні ідентифікатора натисніть "OFF", щоб перейти до

налаштування самотестування батареї. Тим часом стан налаштування блимає, як показано на малюнку вище (Примітка: ON - функція самотестування батареї увімкнена, ДБЖ виконуватиме самотестування 10 секунд кожні 30 днів; ON - функція самотестування батареї увімкнена, ДБЖ виконуватиме самотестування 10 хвилин кожні 30 днів; ON - функція самотестування батареї увімкнена, ДБЖ виконуватиме самотестування, доки напруга батареї не досягне точки EOD кожні 30 днів; OFF - функція самотестування батареї вимкнена.). Натисніть "⭮", щоб встановити налаштування періодичного самотестування. Варіанти: OFF, ON 1, ON 2 і ON 3. ② Натисніть "ON", щоб вийти з налаштування періодичного самотестування і зберегти значення налаштування, а також перейти до налаштування перемикача датчика компенсації температури батареї. Натисніть "OFF", щоб вийти з налаштування Періодична самоперевірка і перейти до налаштування звукового сигналу

#### **Налаштування перемикача датчика компенсації температури акумулятора**

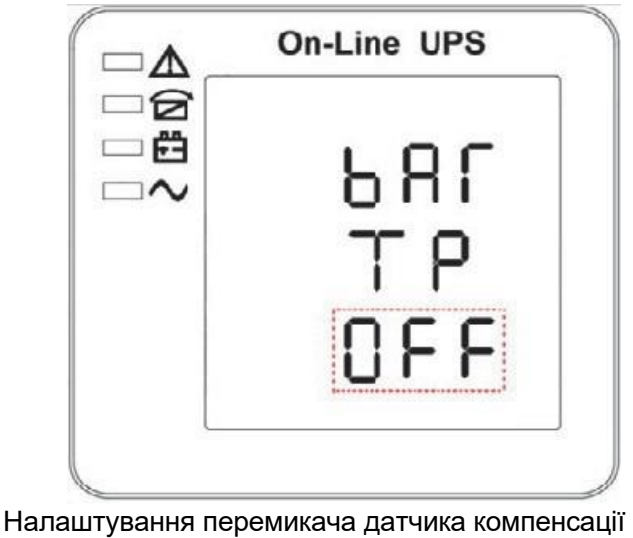

температури батареї (Примітка: інформація в червоному полі буде блимати)

Натисніть "ON" під налаштуванням періодичного самотестування батареї або натисніть "OFF" під налаштуванням адреси пристрою, щоб перейти до налаштування перемикача компенсації температури батареї. Стан налаштування блимає, як показано на малюнку вище (Примітка: OFF означає вимкнути перемикач датчика, ON означає увімкнути перемикач датчика, кожну секунду надсилати команду запиту на датчик з адресою 11,12). (1) Натисніть " $\mathbb{U}$ ", щоб налаштувати датчик заряду батареї, з варіантами OFF та ON. Натисніть "ON", щоб вийти з налаштування датчика батареї, зберегти значення налаштування датчика батареї та перейти до налаштування адреси пристрою. ③ Натисніть "OFF", щоб вийти з налаштування датчика батареї та перейти до налаштування періодичної самоперевірки батареї.

#### **Налаштування адреси пристрою**

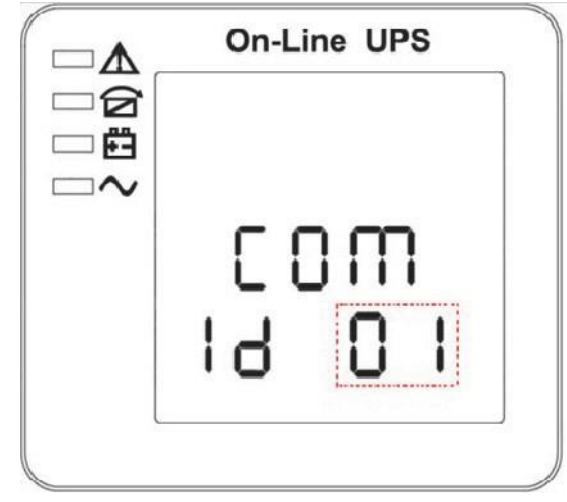

Налаштування адреси пристрою (Примітка: інформація в червоному полі буде блимати)

Натисніть "ON" під налаштуванням перемикача датчика компенсації температури батареї або натисніть "OFF" під налаштуванням паралельного ідентифікатора, щоб перейти до налаштування адреси пристрою. Стан налаштування блимає, як показано на малюнку вище (Примітка: адреса пристрою від 1 до 15, це адреса пристрою MODBUS на портах зв'язку RS232 та RS485). Натисніть "⭮", щоб встановити адресу, з варіантами 1~15. Коли датчик температури акумулятора відкритий, можна вибрати 1~10 та 13~15; Якщо це паралельний режим та адреса пристрою

<= кількість паралельних, адреса пристрою = ідентифікатор паралелі. Натисніть "ON", щоб вийти з налаштування адреси пристрою та зберегти значення адреси пристрою та ідентифікатора паралелі. (Примітка: У режимі одного ДБЖ до збереження та виходу з цього налаштування адреси пристрою виконується налаштування одного ДБЖ). Натисніть "OFF", щоб вийти з налаштування адреси пристрою та перейти до налаштування датчика компенсації температури батареї.

#### **Налаштування паралельного ідентифікатора**

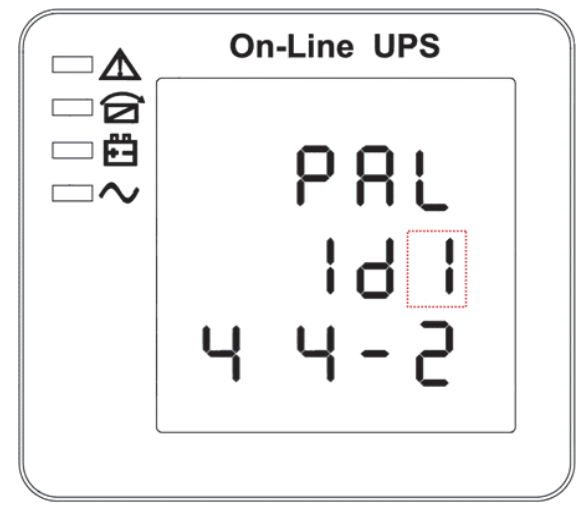

Налаштування ідентифікатора паралельної роботи (Примітка: всередині ламаної лінії знаходиться миготлива частина).

Якщо в налаштуваннях адреси пристрою натиснути "ON" або в налаштуваннях кількості паралелей натиснути "OFF", то відбудеться перехід до налаштування ідентифікатора паралелі. Ідентифікатор паралелі блимає, як показано на малюнку вище.  $(1)$ Використовуйте кнопку " $\circlearrowright$ ", щоб встановити інший ідентифікатор паралелі. Діапазон паралельного ідентифікатора 1~4. ② натисніть "ON", щоб вийти з налаштування паралельного ідентифікатора і зберегти значення паралельного ідентифікатора та перейти до налаштування кількості паралелей. ③ натисніть "OFF", щоб вийти з налаштування ідентифікатора паралелі і перейти до налаштування адреси пристрою.

### **УВАГА!**

**Під час налаштування паралельних параметрів паралельний кабель не можна підключати.**

**Паралельне налаштування кількості**

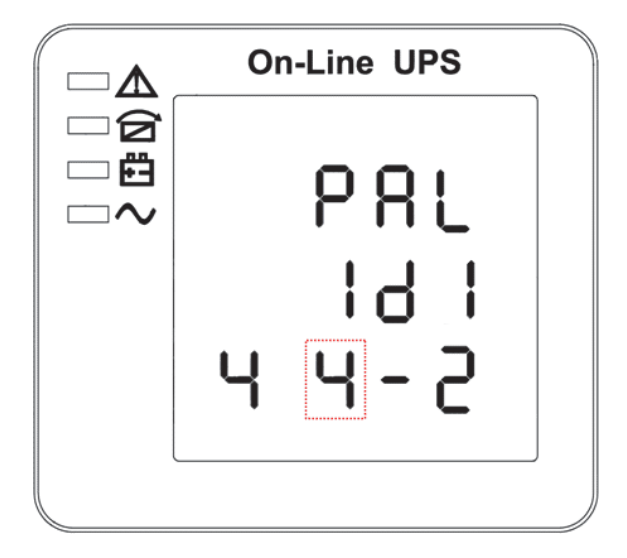

Налаштування кількості паралельних пристроїв (Примітка: всередині ламаної лінії знаходиться миготлива частина).

Коли під налаштуванням ідентифікатора паралелі натиснути "ON" або коли під налаштуванням кількості паралельної надмірності натиснути "OFF", він перейде до налаштування кількості паралелі. Паралельна кількість блимає, як показано на малюнку вище. ①Використовуйте кнопку "⭮" для встановлення кількості паралельних. Діапазон кількості паралелей 2~4. ②Натисніть "ON", щоб вийти з налаштування кількості паралелей і зберегти значення налаштування кількості паралелей та перейти до налаштування кількості паралельного резервування. ③ Натисніть "OFF", щоб вийти з налаштування кількості паралелей і перейти до налаштування ідентифікатора паралелі.

## **Налаштування кількості паралельного резервування**

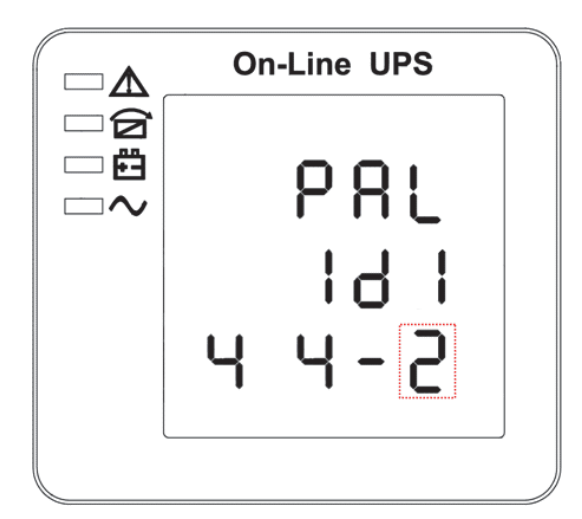

Налаштування кількості паралельного резервування (Примітка: всередині ламаної лінії знаходиться миготлива частина).

Якщо під налаштуванням кількості паралельних підключень натиснути кнопку "ON", відбудеться перехід до налаштування кількості паралельних надлишкових підключень. Кількість паралельного резервування блимає, як

показано на малюнку вище. (1)Використовуйте кнопку "О" для встановлення кількості паралельного резервування. Діапазон кількості паралельного резервування становить  $0 \sim 3$ . (2) Натисніть кнопку "ON", щоб вийти з налаштування режиму та зберегти значення налаштування режиму, після чого налаштування РК-панелі ДБЖ буде завершено. ③ Натисніть "OFF", щоб перейти до налаштування кількості паралельних джерел.

# **4.5 Введення в експлуатацію паралельної системи**

Паралельну систему слід вводити в експлуатацію, коли автономна система не пошкоджена. Візьмемо для прикладу 4 паралельно з'єднані пристрої.

1) Переконайтеся, що підключення вхідних/вихідних проводів і послідовність вхідних фаз правильні; вимкніть автоматичний вимикач батареї та виміряйте напругу +/- батареї всієї групи батарей в нормі.

2) Підключіть паралельний кабель, він повинен утворити петлеве з'єднання。

3) Увімкніть вхідний вимикач блоку 1 та отримайте доступ до інтерфейсу налаштування РК-дисплея для налаштування робочого режиму, ідентифікатора, паралельного номера, резервного номера. Інтерфейс налаштування показаний нижче, вимагає встановлення послідовного номера, ємності акумулятора. Рівень вихідної напруги та діапазон захисту байпасу встановлені за замовчуванням

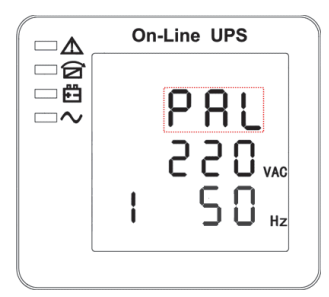

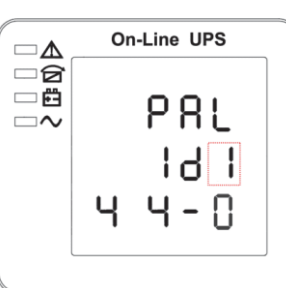

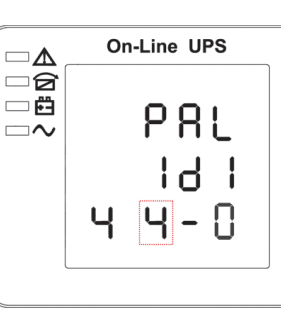

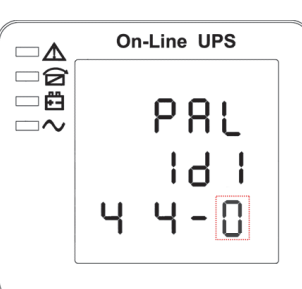

1) Вимкніть вхідний вимикач Блоку 1 і переконайтеся, що ДБЖ вимкнено. Увімкніть вхідний вимикач Блоку 2, отримайте доступ до інтерфейсу налаштувань РК-дисплея, встановіть режим паралельної роботи, ідентифікатор (NO.2), паралельні 4 блоки, резервний номер. Інші налаштування такі ж, як і для ДБЖ 1.

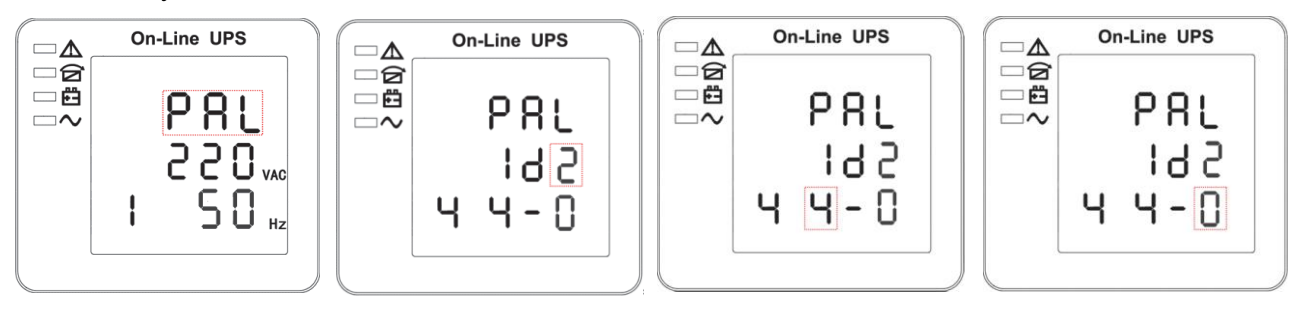

- 2) Для ДБЖ Блоків 3 і 4 робочі налаштування такі самі, як і для Блоків 1 і 2.
- 3) Увімкніть вимикач байпасу/входу/виходу всіх ДБЖ, підключених паралельно, і переконайтеся, що всі налаштування правильні. Кожному ДБЖ присвоюється свій ідентифікатор.
- 4) У паралельній системі є лише один головний ДБЖ: той, у якого стоїть крапка за паралельним режимом, є головним. Ви можете увімкнути всі ДБЖ після підтвердження правильності всіх налаштувань.fferent ID.
- 5) Увімкніть вимикач усіх батарей і переконайтеся, що параметри (V/I) в нормі.

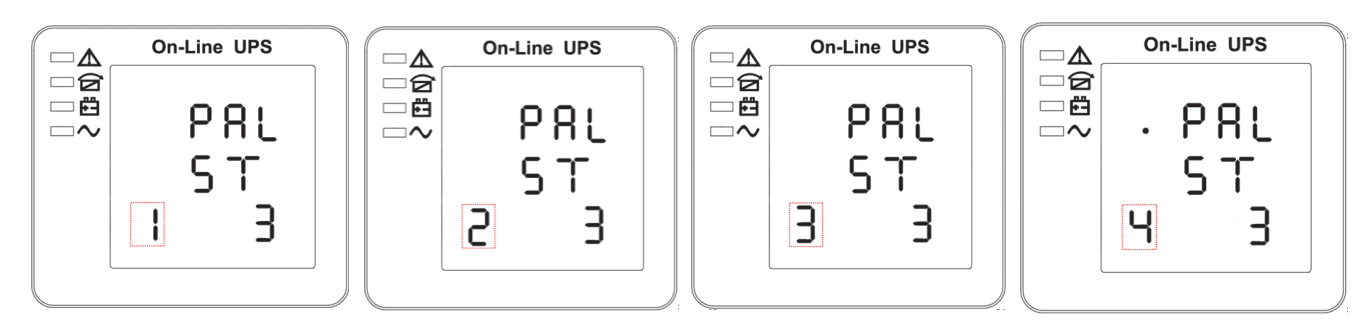

6) Підключіть навантаження і перевірте, чи збалансований вихідний струм.

Увімкніть і вимкніть побутовий вимикач, щоб протестувати всі перетворювачі системи ДБЖ від мережі до батареї та відновити їхню працездатність.

## **4.6 Повідомлення на дисплеї/Усунення несправностей**

У цьому розділі перелічено повідомлення про події та тривоги, які може відображати ДБЖ. Повідомлення наведено в алфавітному порядку. Цей розділ перелічено з кожним повідомленням про тривогу, щоб допомогти вам усунути несправності.

#### Код (ST) Інформаці йний стенд для LED Помилка. | Байпас | Акумулятор | Інвертор 1 Ініціалізован о **ПОЖЕЖА ПОЖЕЖА ПОЖЕЖА ПОЖЕЖА** 2 Режим очікування **ПОЖЕЖА ПОЖЕЖА** X **ПОЖЕЖА** 3 Немає виходу **ПОЖЕЖА ПОЖЕЖА** X **ПОЖЕЖА** 4 Режим байпасу **ПОЖЕЖА СВІТЛО** X **ПОЖЕЖА** 5 Сервісний режим **ПОЖЕЖА ПОЖЕЖА** X **СВІТЛО** 6 Режим роботи від батареї **ПОЖЕЖА ПОЖЕЖА СВІТЛО ПОЖЕЖА** 7 Самодіагн остика акумулятора **ПОЖЕЖА ПОЖЕЖА СВІТЛО ПОЖЕЖА** 8 Інвертор запускає ться **ПОЖЕЖА** X X **ПОЖЕЖА** 9 Режим ЕСO | **ПОЖЕЖА** | X | X | X 10 Режим EPO **СВІТЛО ПОЖЕЖА** X **ПОЖЕЖА**

#### **Повідомлення на дисплеї Робочий стан і режим(и)**

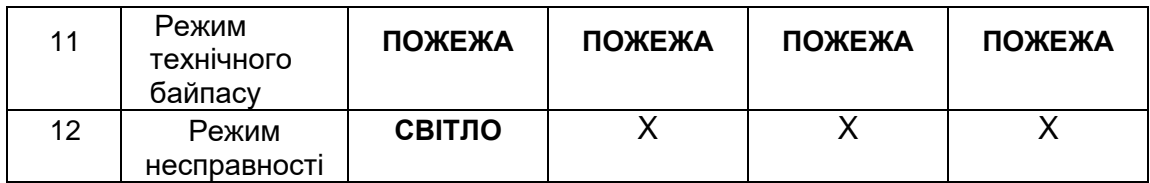

**УВАГА:**"X" означає, що вона визначається іншими умовами

## **Інформація про тривогу**

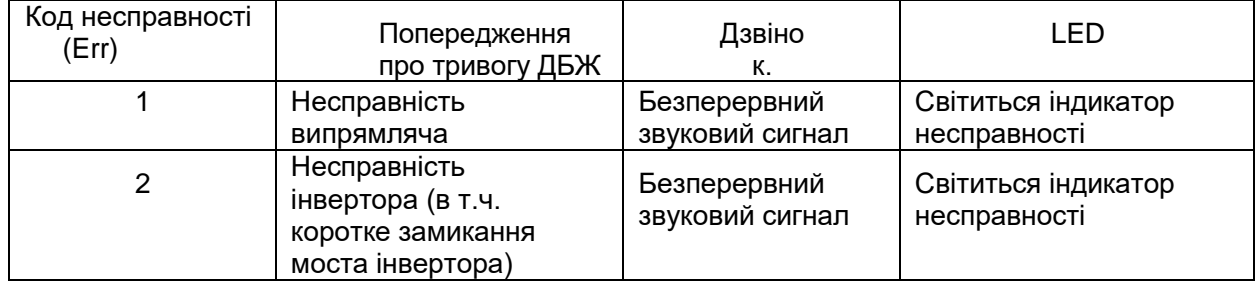

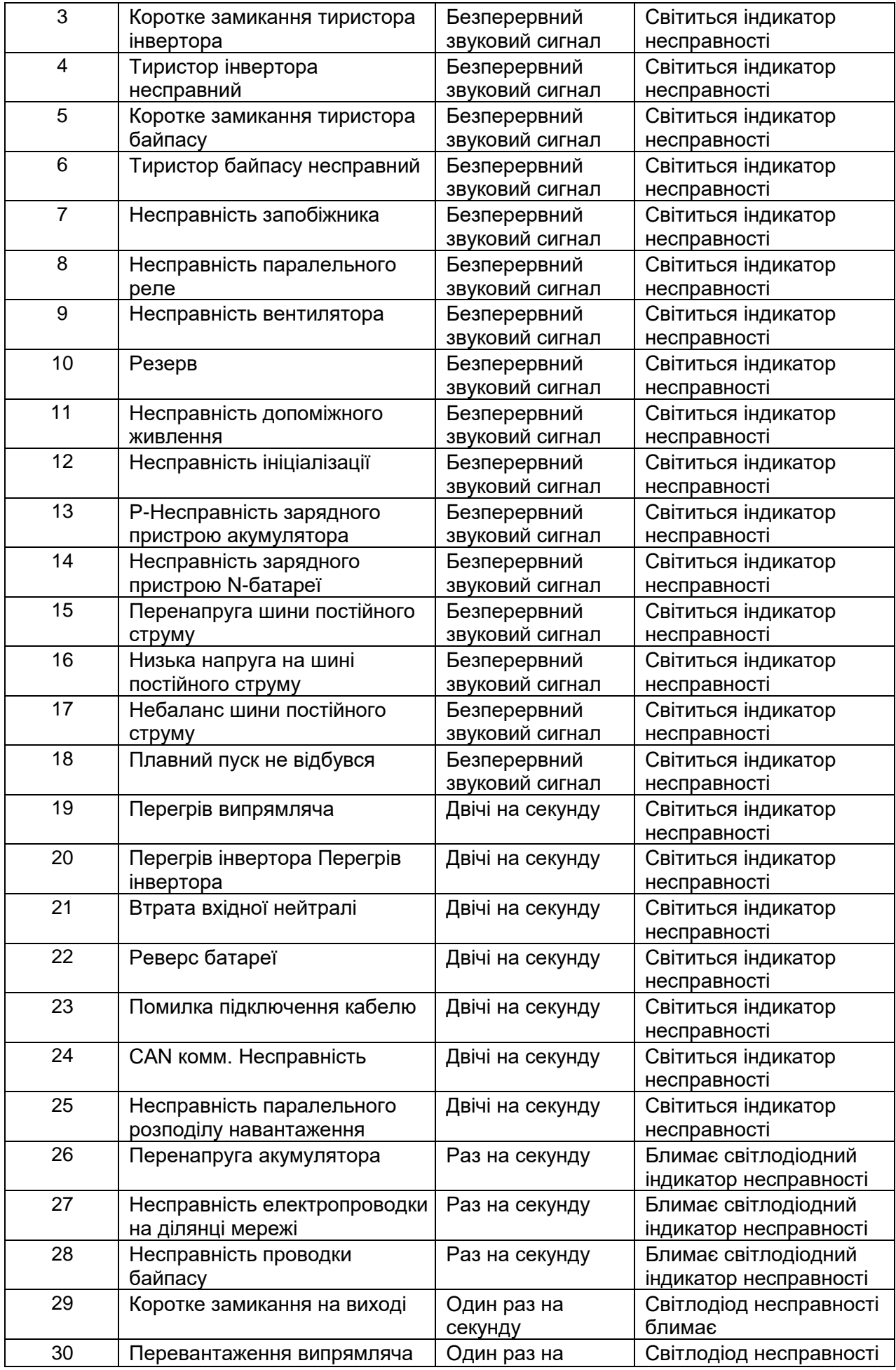

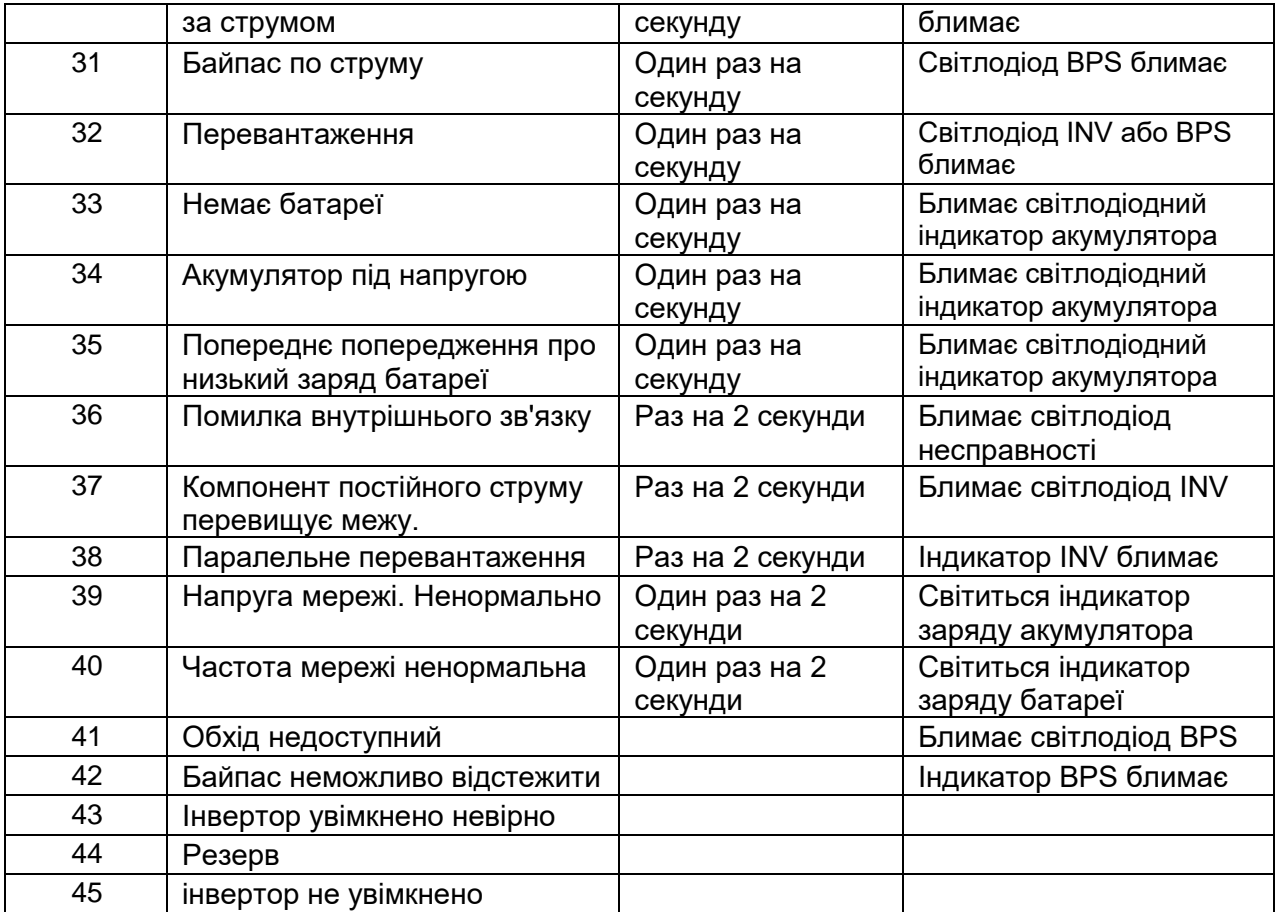

## <span id="page-45-0"></span>**4.7 Опції**

**Плата SNMP:** внутрішній SNMP / зовнішній SNMP (додатково)

- ◆ Відкрутіть 2 гвинти (з кожного боку картки).
- ◆ Обережно витягніть карту. Повторне встановлення у зворотному порядку

Гніздо з назвою SNMP підтримує протокол MEGAtec. Ми радимо використовувати порт NetAgent II-3 як інструмент для віддаленого моніторингу та керування будь-якою системою ДБЖ

NetAgent II-3Ports підтримує функцію Modem Dial-in (PPP), що дозволяє здійснювати дистанційне керування через Інтернет, коли мережа недоступна.

На додаток до функцій стандартного NetAgent Mini, NetAgent II має можливість додати NetFeeler Lite для виявлення датчиків температури, вологості, диму та безпеки. Таким чином, NetAgent II стає універсальним інструментом управління. NetAgent II також підтримує кілька мов і налаштований на автоматичне визначення мови через Інтернет.

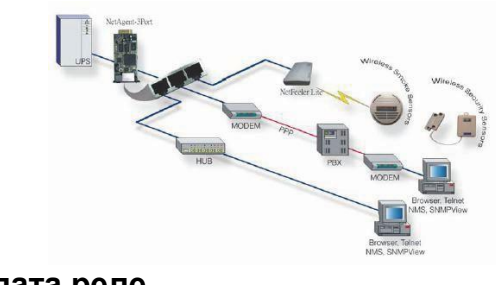

**Плата реле**

Підтримується 10-контактний роз'єм для передачі сигналів байпасу, несправності мережі, увімкнення інвертора, низького заряду акумулятора, несправності ДБЖ, аварійної сигналізації ДБЖ і вимкнення ДБЖ.

Плата релейного зв'язку містить шість виходів із сухими контактами та один вхід із сухими контактами. Входи та виходи запрограмовані на заводі відповідно до функцій, перелічених у таблиці

Таблиця: Контакти реле (комунікаційна плата)

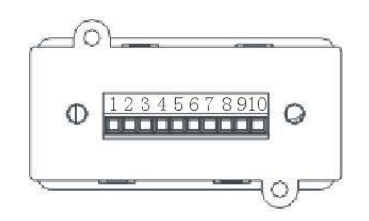

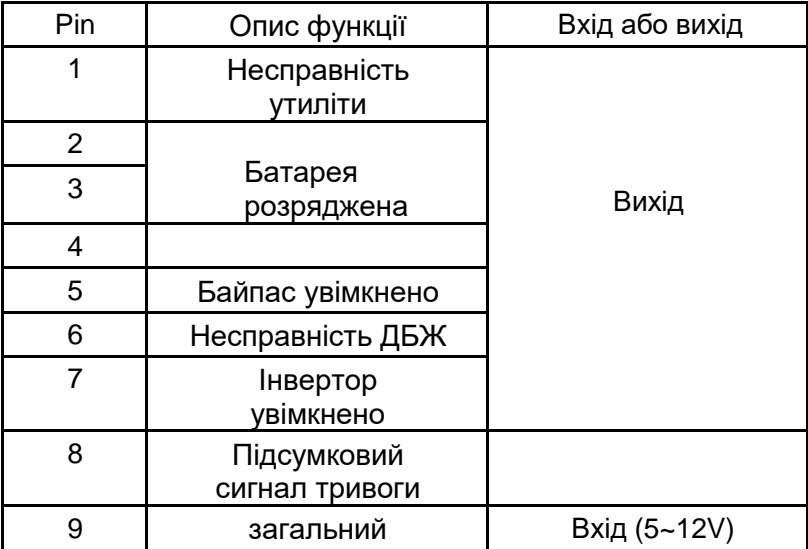

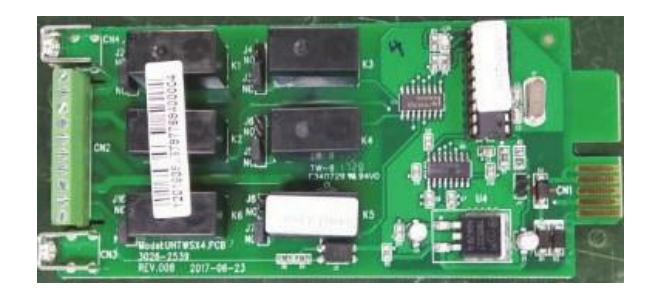

# **Додаток 1 Технічні характеристики**

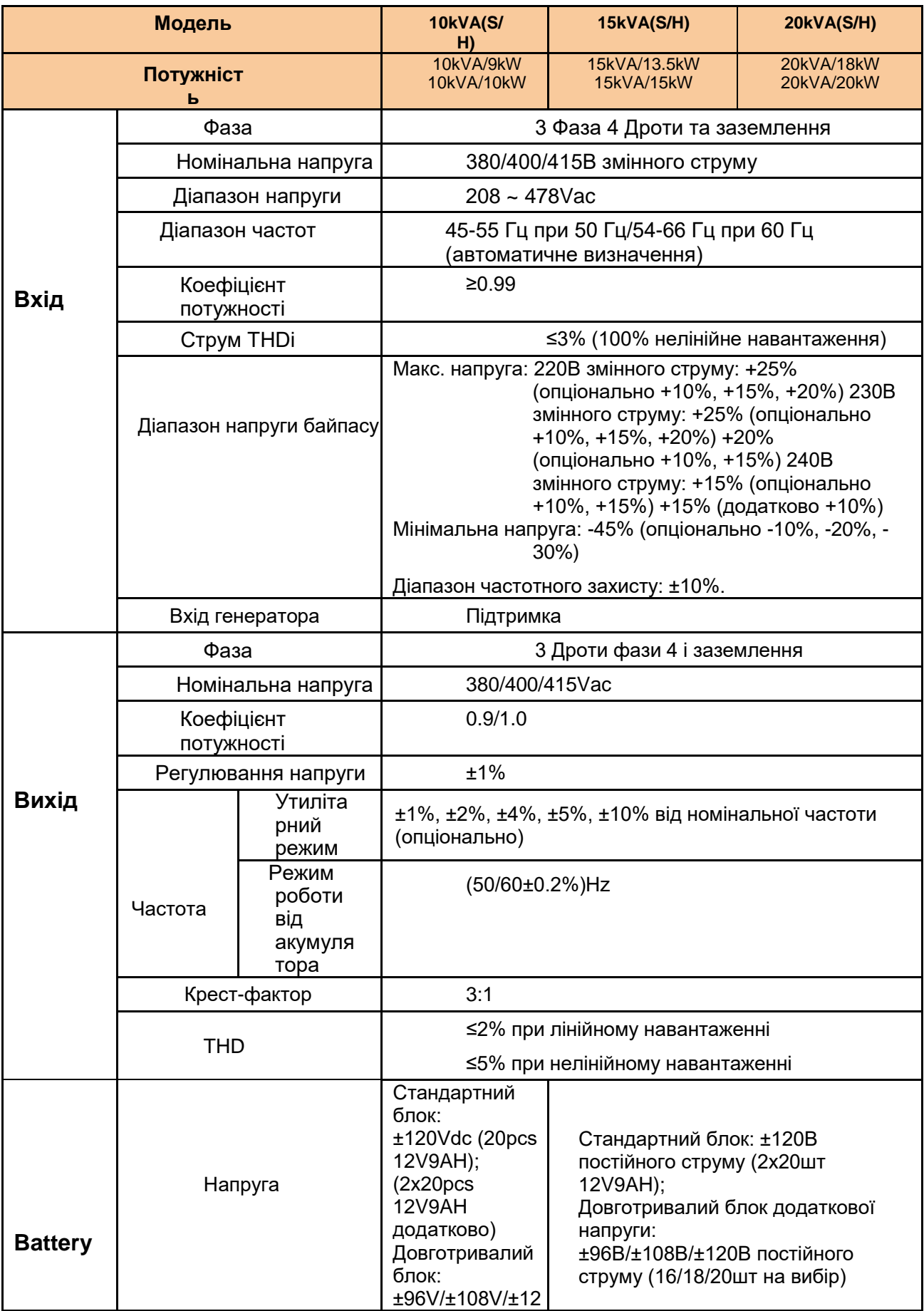

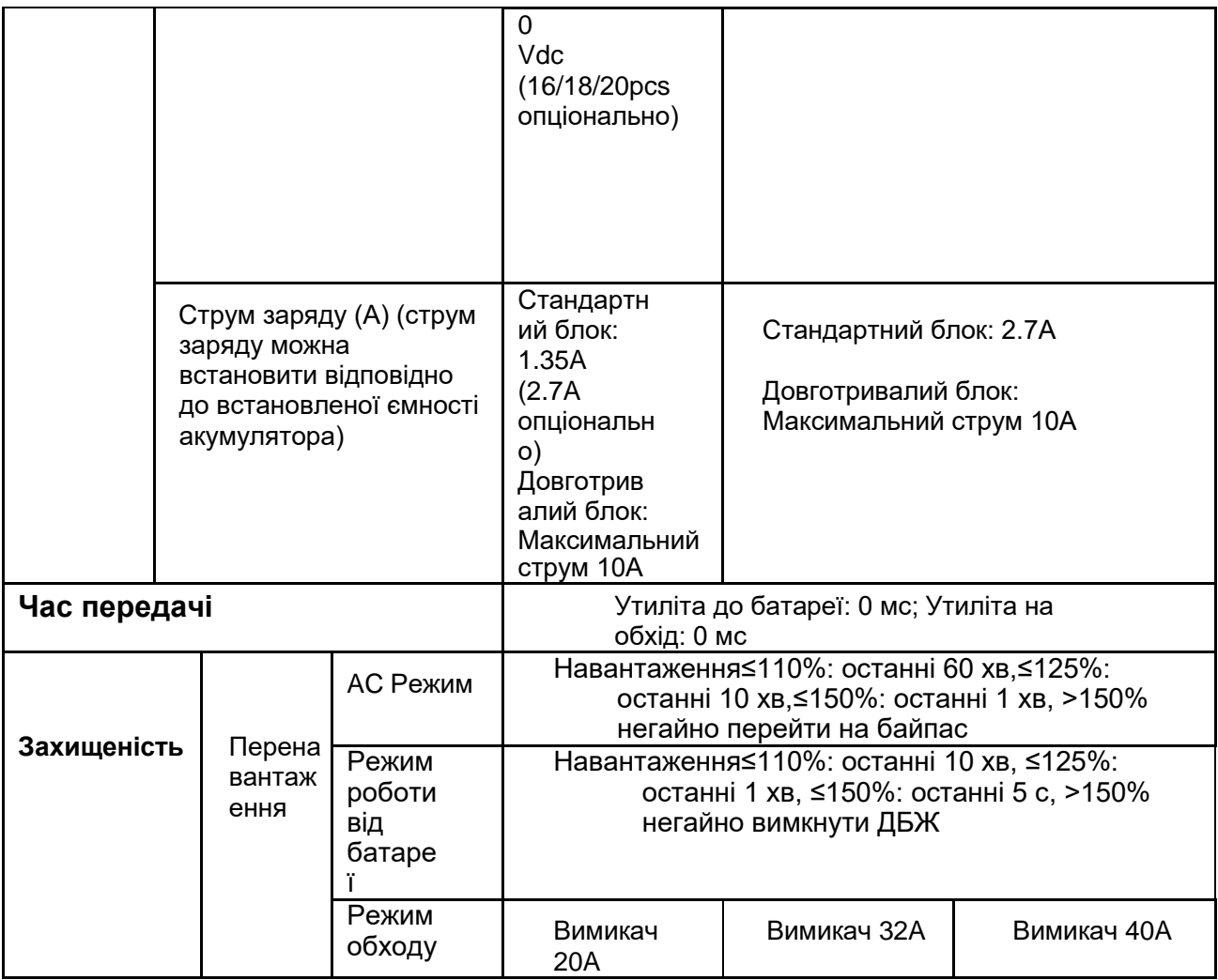

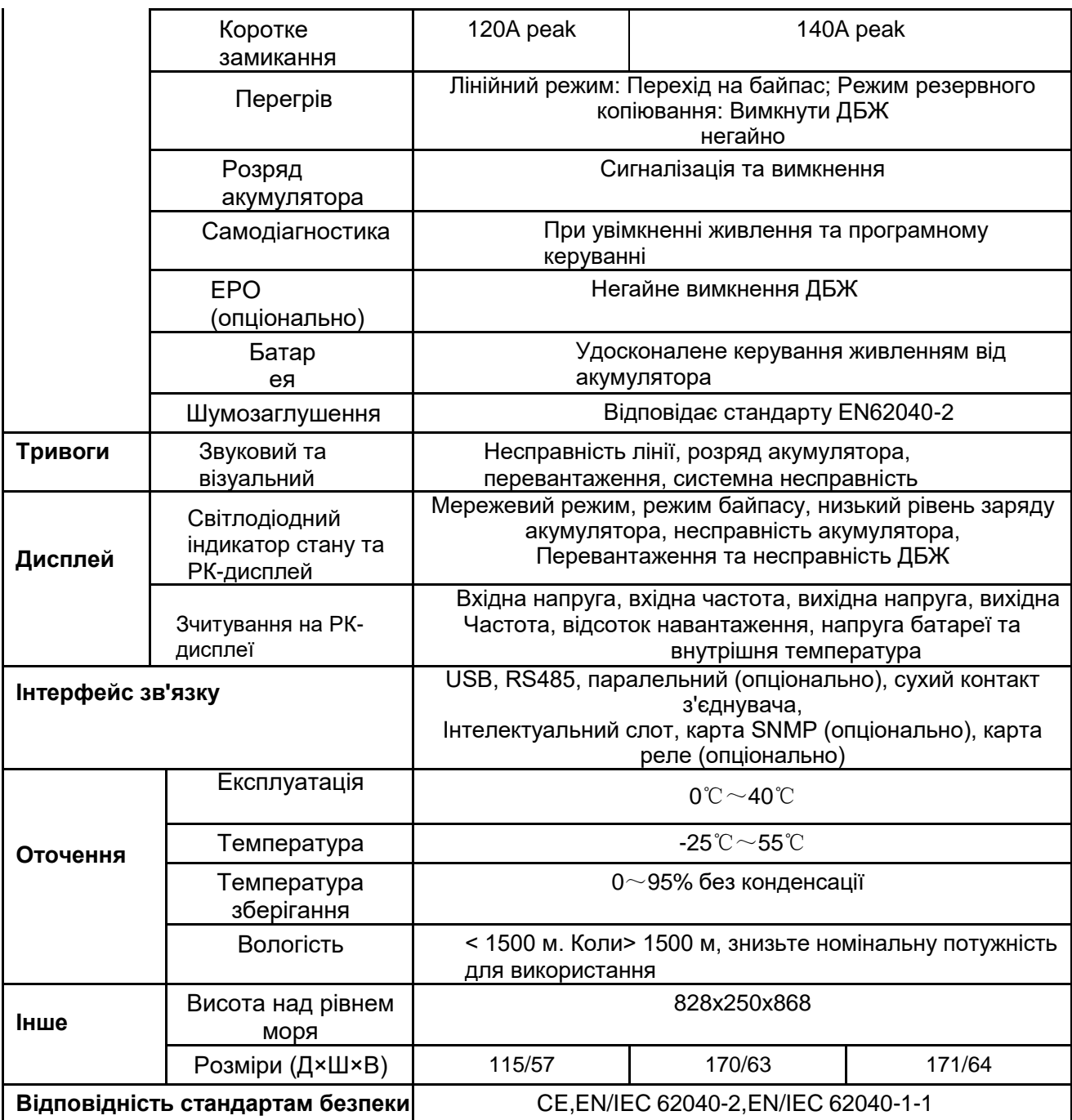

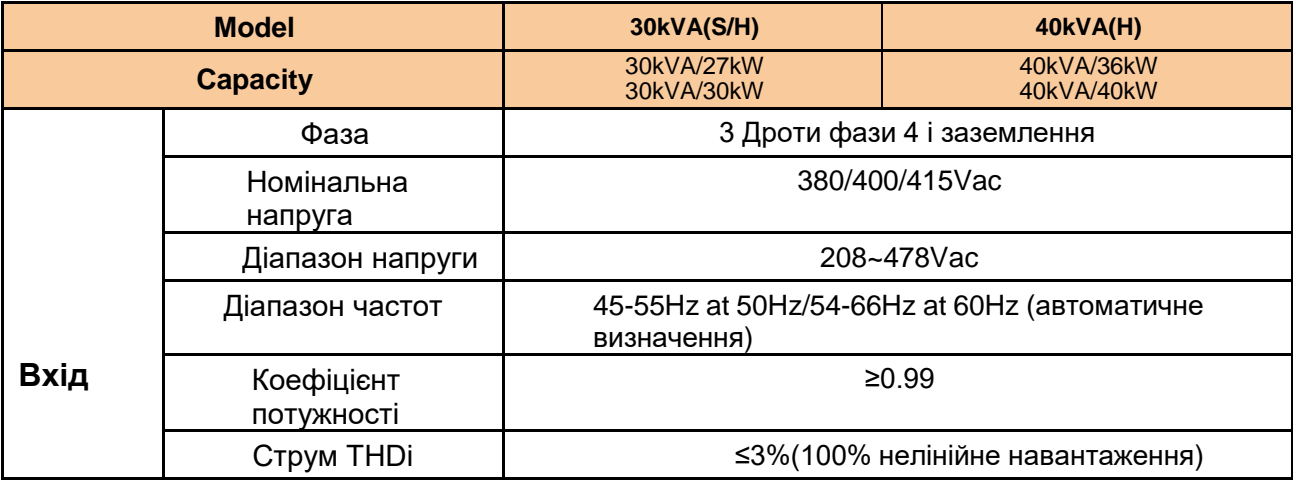

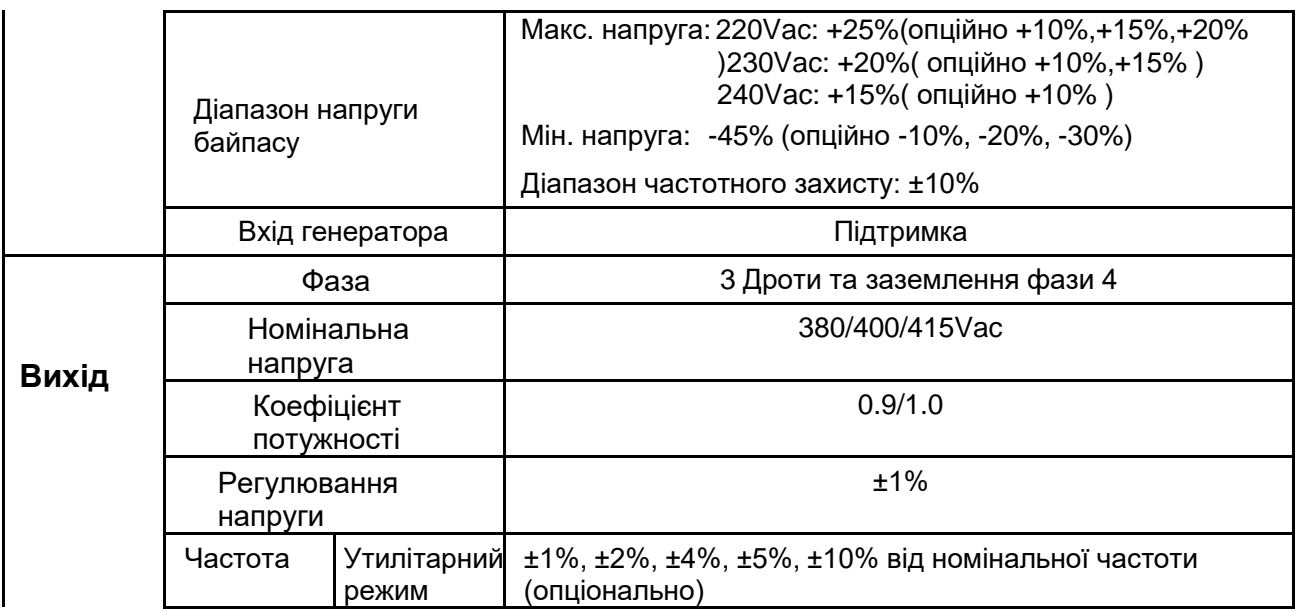

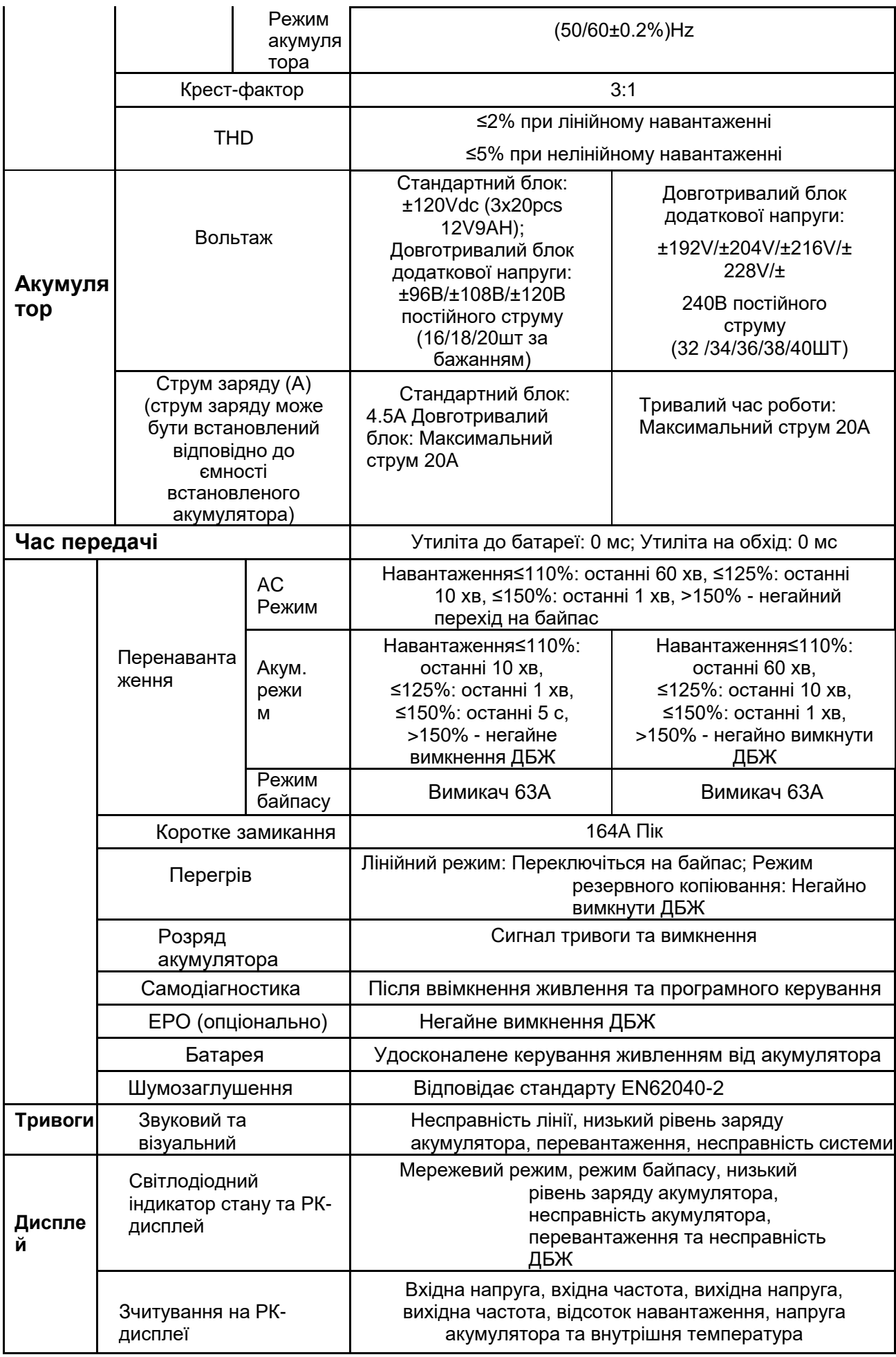

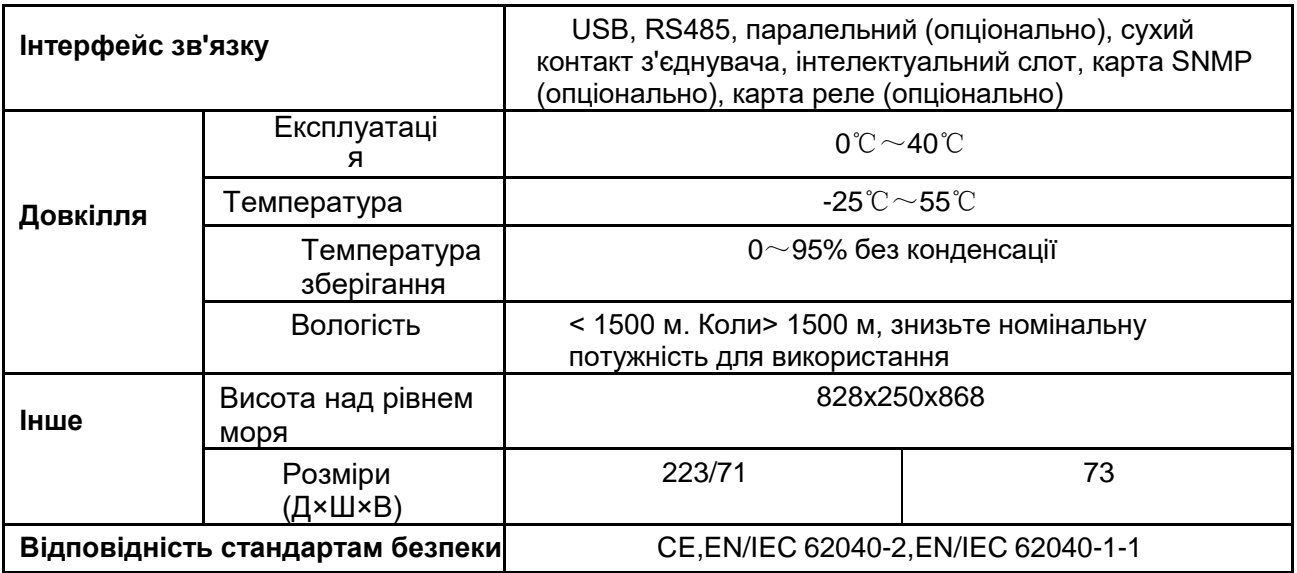

# **Додаток 2 Проблеми та їх вирішення**

Якщо ДБЖ не працює нормально, це може бути наслідком неправильного встановлення, підключення або експлуатації. Будь ласка, перевірте ці аспекти в першу чергу. Якщо всі ці аспекти перевірено без проблем, негайно проконсультуйтеся з місцевим агентом і надайте наведену нижче інформацію.

(1) Назва моделі виробу та серійний номер.

(2) Спробуйте описати несправність більш детально, наприклад, інформацію на РКдисплеї, стан світлодіодних індикаторів тощо.

Уважно прочитайте посібник користувача, він може дуже допомогти у правильному використанні цього ДБЖ. Деякі FAQ (поширені запитання) можуть допомогти вам легко усунути несправність..

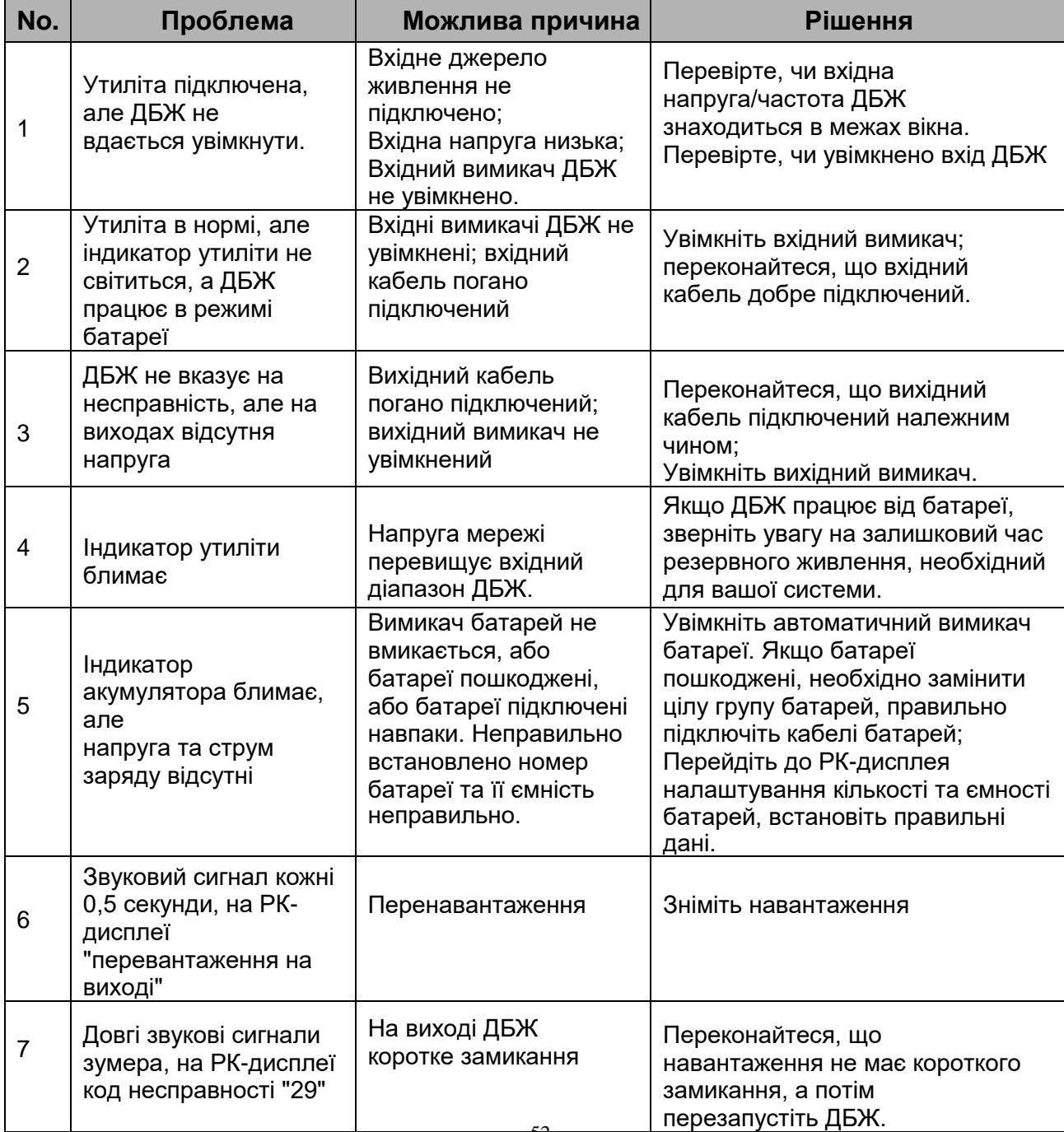

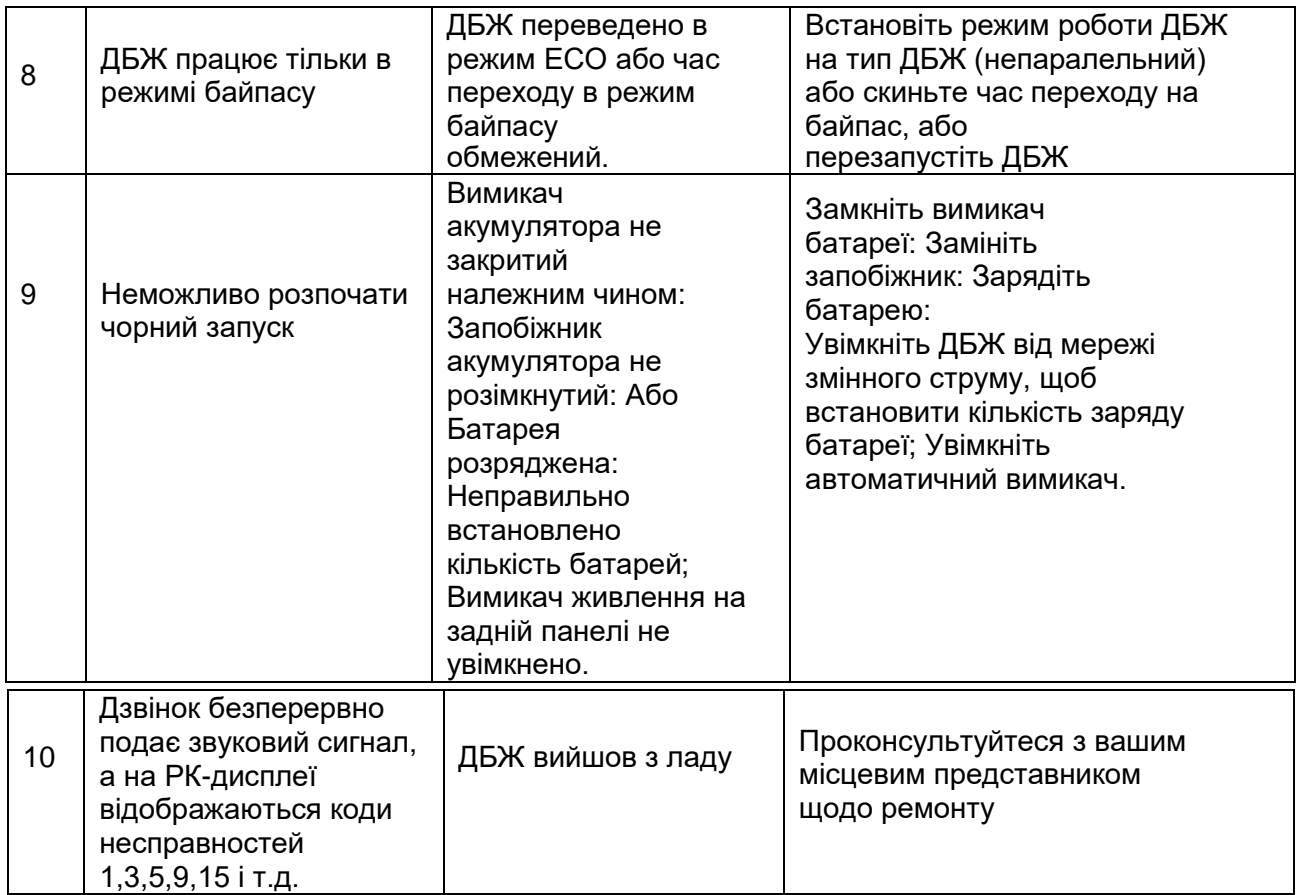

# **Додаток 3 Визначення комунікаційного порту USB**

Визначення порту:

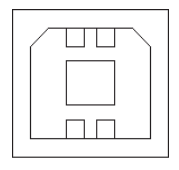

Connection between PC USB port and UPS USB port.

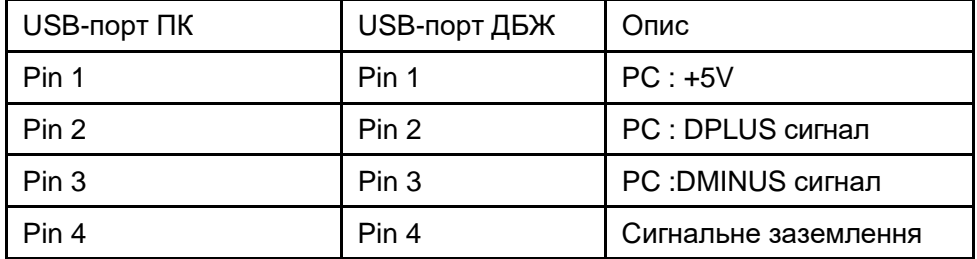

Доступна функція USB

- ◆ Моніторинг стану живлення ДБЖ.
- ◆ Відстежуйте інформацію про тривогу ДБЖ.
- ◆ Моніторинг параметрів роботи ДБЖ.
- ◆ Налаштування часу вимкнення / увімкнення.

Формат даних зв'язку

Швидкість передачі даних 9600bps

Довжина байта 8 біт

Кінцевий біт 1 біт

Перевірка на парність немає

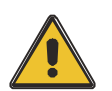

#### **УВАГА!**

**USB, RS232 і RS485 інтерфейси не можуть використовуватися одночасно, ви можете використовувати тільки один з них за один раз.**

# **Додаток 4 Визначення потру зв'язку RS232**

Визначення порту Мале:

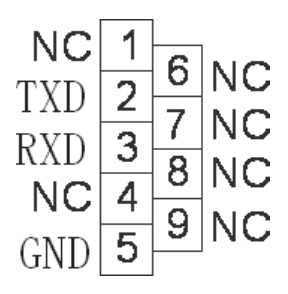

З'єднання між портом RS232 ПК та портом RS232 ДБЖ

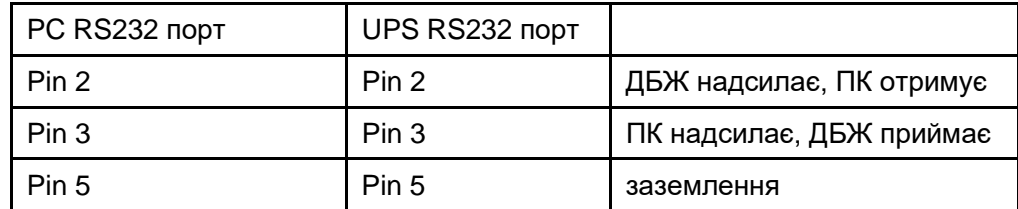

Доступна функція RS232

- ◆ Моніторинг стану живлення ДБЖ.
- ◆ Відстежуйте інформацію про тривогу ДБЖ.
- ◆ Моніторинг параметрів роботи ДБЖ.
- ◆ Налаштування часу вимкнення / увімкнення.

Формат даних зв'язку RS-232

Швидкість передачі 9600bps

Довжина байта 8 біт

Кінцевий біт 1 біт

Перевірка на парність немає

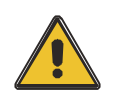

## **УВАГА!**

**USB, RS232 і RS485 інтерфейси не можуть використовуватися одночасно, ви можете використовувати тільки один з них одночасно.**

# **Додаток 5 Визначення порту зв'язку RS485**

## Визначення порту

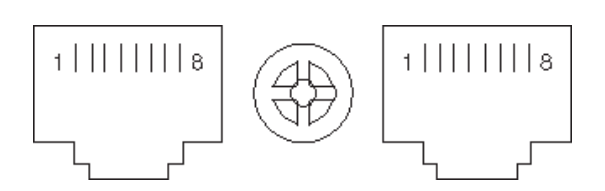

З'єднання між портом RS485 пристрою та портом RS485 ДБЖ.

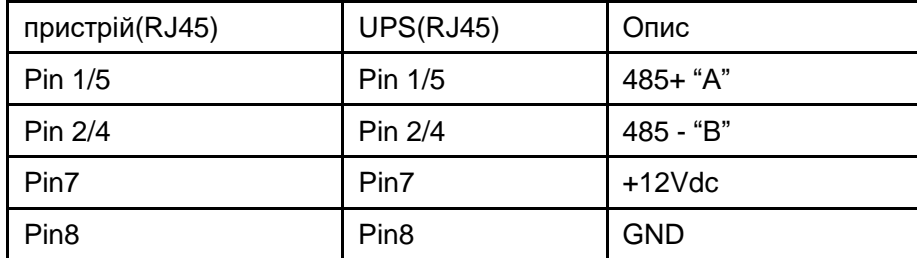

Доступна функція RS485

- ◆ Моніторинг стану живлення ДБЖ.
- ◆ Відстежуйте інформацію про тривогу ДБЖ.
- ◆ Моніторинг параметрів роботи ДБЖ.
- ◆ Налаштування часу вимкнення / увімкнення.
- ◆ Моніторинг температури навколишнього середовища акумулятора.
- ◆ Модуляція зарядної напруги в залежності від температури батарей Формат передачі даних Швидкість передачі даних 9600bps

Довжина байта 8 біт

Кінцевий біт 1біт

Перевірка на парність відсутня

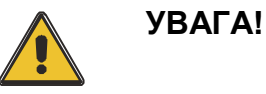

 **USB, RS232 і RS485 інтерфейси не можуть використовуватися одночасно, ви можете використовувати тільки один з них одночасно.**

**RS485 порт pin7 is 12Vdc!**

# **Додаток 6 Визначення додаткових портів**

## Визначення порту Мале:

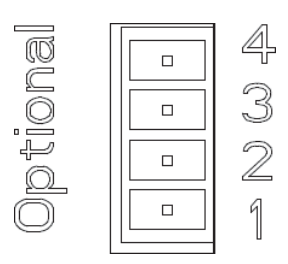

Інструкція:

Порт реле з сухим контактом 5A/277Vac

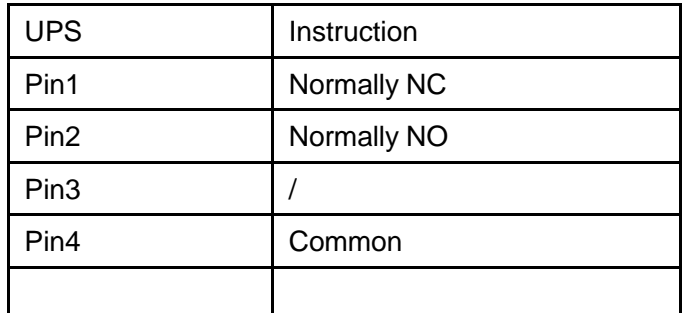

Опис функції 1 (за замовчуванням, внутрішня перемичка J6):

- ◆ Запуск байпасного вимикача при тривозі зворотного зв'язку. Опис функції 2 (опція, внутрішня перемичка J5):
- ◆ Запуск автоматичного вимикача акумулятора при низькій напрузі акумулятора.

# **Додаток 7 Інструкція REPO**

### Визначення порту

Схема підключення:

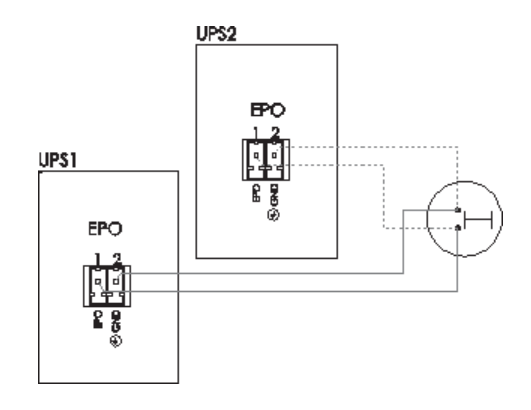

З'єднання між кнопкою та портом REPO ДБЖ.

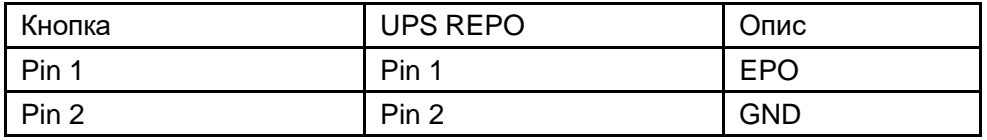

◆ Дистанційний вимикач аварійної зупинки (сигнал "сухий контакт" і "нормально відкритий"

- не передбачено) може бути встановлений у віддаленому місці та підключений за допомогою простих проводів до роз'єму REPO.

◆ Дистанційний вимикач може бути підключений до декількох ДБЖ у паралельній

архітектурі, що дозволяє користувачеві зупиняти всі ДБЖ одночасно.